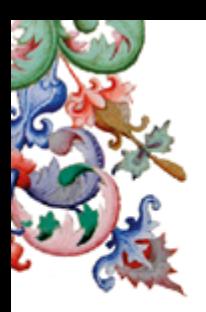

# Centre d'études supérieures de la Renaissance<br>UFR de l'université de Tours - UMR 7323 du Centre National de la Recherche Scientifique

WWW.Cesr.cnrs.fr | 59, rue Néricault-Destouches - BP 12050 WWW.CEST.CITIS.IT<br>WWW.CEST.UNIV-LOUIS.fr 37020 Tours Cedex 1 - France Tél.: +33 (0)2 47 36 77 61 - Fax: +33 (0)2 47 36 77 62

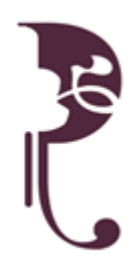

## **Rapport et mémoire de stage**

Elsa Quignard

Numéro étudiant : 22100886

M2 Humanités Numériques parcours Médiation numérique de la Culture

et des Patrimoines

*Responsables pédagogiques :* Elena Pierazzo David Fiala Thierry Brouard

*Tuteurs professionnels :* Yossef Toledano Livia Avaltroni – Charlotte Fuchs Laura Verdelli

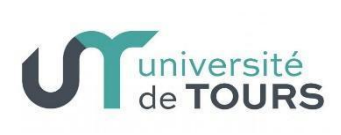

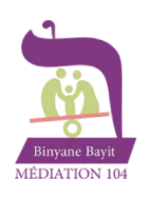

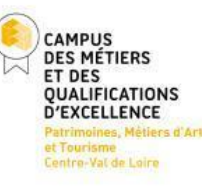

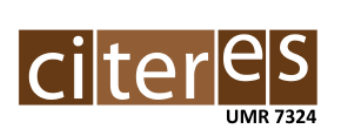

## **Remerciement**

Responsables pédagogiques (par ordre alphabétique) : Brouard Thierry, Fiala David et Pierazzo Elena.

Professeurs (par ordre alphabétique) : Boudraa Omar, Breuil Sandrine, Brouard Thierry, Conte Donatello, Corbelini Jean-Philippe, Dreveau Camille, Fandeur Olivier, Ferjani Sarra, Fiala David, Fins Georges, Golonka Janaïne, Lamé Marion, Le Clech Sylvie, Matheson Anna, Meloni Dino, Morizet Edwin, Pierazzo Elena, Ramel Jean-Yves, Rosmann François, Stokes Peter, Tétart Florent, Thuringer Perrine.

Administration du CESR (par ordre alphabétique) : Baudon-Machuel Marion, Bouteiller Jean-Louis, Malapert Cyrille, Pierre Benoist, Roche Nathalie, Vidalinc Valentin.

Tuteur de stage : Pierrazo Elena

Employeurs de stage (par ordre alphabétique) : Avaltroni Livia, Fuchs Charlotte, Pech Alexandra, Rollin Olivier, Sajaloli Bertrand, Toledano Yossef et Verdelli Laura

Remerciement supplémentaire : Gouron Marcus, Blanchard Manon et Wattiez Jean-Michel

## **Table des matières**

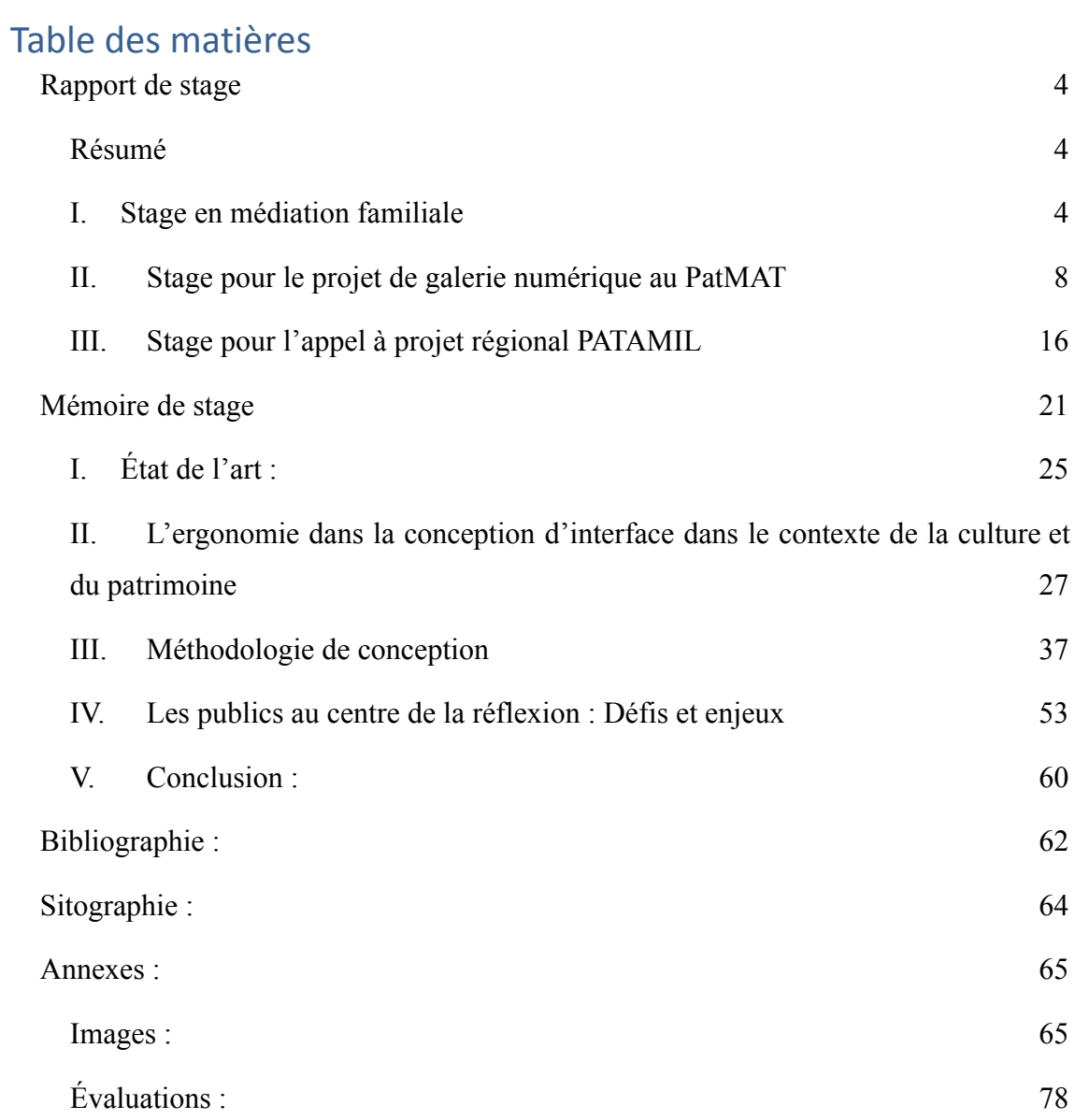

## <span id="page-3-1"></span><span id="page-3-0"></span>**Rapport de stage Résumé**

## Durant cette période, j'ai réalisé trois stages dans trois structures différentes. J'ai choisi de traiter les trois dans ce rapport afin d'expliquer ce que chacun m'a apporté.

En premier lieu, j'ai effectué une expérience à l'association Binyane Bayit-Médiation 104 durant trois semaines (du 13/03/2023 au 16/04/2023, avec une pause du 31/03/2023 au 16/04/2023) Puis, le Campus des Métiers et des Qualifications d'Excellence PatMAT m'a accueilli deux mois (du 19/04/2023 au 19/06/2023). Enfin, j'ai pu travailler pour l'appel à projet PATAMIL pour CITERE (du 20/06/2023 au 20/07/2023 puis du 28/08/2023 au 08/09/2023).

## <span id="page-3-2"></span>**I. Stage en médiation familiale**

### **1. Contexte**

#### 1. L'entreprise

Mon premier stage se déroule à l'association Binyane Bayit - Médiation 104. Cette organisation à but non lucratif vise à accompagner et aider les familles et les personnes souffrant de problèmes. Nous avons été suivis par M. Yossef Toledano, médiateur et coach familiale. Afin de proposer ce service de soutien, l'association possède un site web dont la cible se constitue de groupes et d'individus (homme, femme, grand-parent, enfants) ayant des difficultés, recherchant des conseils ou de l'assistance face à des situations qu'ils aimeraient améliorer.

#### 2. Le cadre

Les missions dans le cadre de ce stage concernent une refonte de site web, la réalisation d'illustrations et la rédaction d'articles en SEO. Le but du site web est informatif d'une part : en effet, quelques pages comme « Médiation familiale » expliquent les différents processus et démarches auquel l'individu fait face et comment un médiateur ou un coach peut intervenir. Le second objectif consiste à présenter les prestations de l'association ainsi que le coach et ses qualifications. Le particulier doit donner envie de contacter M. Toledano pour être aidé dans ses problèmes.

#### **2. Missions**

Ma première tâche est de travailler sur quatre illustrations pour la page « Coach familial ou Conseiller ». La réalisation de dessin pour le site web permet de restituer le message plus compréhensible et simplifier le processus de la médiation familiale au sens large afin de rassurer les individus. Cela rend le site professionnel, tout en s'adaptant au public. D'abord, de multiples croquis ont été effectués. Lors d'un appel téléphonique avec M. Toledano, il a été décidé que la première image représente un personnage féminin, les mains sur les oreilles (Figure 1). Un orage vole au-dessus de sa tête. Puis, la femme s'adresse au coach familial (Figure 2). La bulle de dialogue signifie que le mur est trop haut : elle ne sait pas comment atteindre son objectif. Ensuite, le coach lui répond en proposant de ne pas voir un obstacle, mais un escalier (Figure 3). Chaque marche représente une étape. Enfin, la femme monte, accompagnée par le coach (Figure 4).

Penser à une homogénéité est important. J'ai donc repris la palette de couleur utilisée par une étudiante ayant fait quelques dessins pour le site web. Le style n'est bien sûr, pas le même. J'ai pu regarder des illustrateurs travaillant pour le web comme les oeuvres de Olga Semklo<sup>1</sup> sur Dribble. J'ai adopté une apparence en *flat design* qui permet une simplification des représentations. Je pense que ce style est adéquat pour de tels dessins : le message doit être identifiable immédiatement. Les éléments inutiles ou parasites doivent être évités. J'ai, de la même façon, voulu rendre les dessins adaptables et « insérables » le plus facilement dans la page. Les personnages sont disposés dans une forme de bulle bleue et le fond transparent. Après réflexion, M.Toledano a préféré l'ajout d'un fond bleu afin de rappeler la vidéo. Les illustrations effectuées, notre tuteur m'a demandé de faire un montage vidéo avec Première Pro (cette mission n'a jamais été énoncée dès le début). Toutefois, les quatre images n'étaient pas suffisantes. J'ai dû en réaliser plusieurs autres. Le scénario et les textes m'ont été fournis par notre tuteur. Finalement, M. Toledano a décidé de choisir un seul dessin, au format .webp, pour la page « Coach familial ou Conseiller ».

En parallèle des illustrations, je travaillais en binôme avec Sébastien Salou sur le site web. D'abord, nous avons été impliqués sur les bas des articles (Figure 5).

<sup>1</sup> https://dribbble.com/Olgasemklo

Beaucoup de boutons et d'informations ont dû être repensés. Le but est donc de simplifier et d'améliorer la mise en page afin d'avoir les données claires. Nous avons voulu commencer par identifier une charte graphique. Le violet constitue l'ensemble des éléments graphiques du site et du logo. Nous avons imaginé du bleu, une couleur incarnant la confiance ou encore le vert pour l'apaisement. Nous avons pensé à un format rectangulaire avec les bords légèrement arrondis pour les boutons (Figure 6).

Nous avons réalisé des maquettes. En état initial, les pages sont composées de texte et d'une image. Le but est de rendre plus attractive et plus dynamique, mais M. Toledano nous a indiqué que l'aspect design/charte graphique sera vu plus tard.

Nous avons développé le bas de page sur WordPress. Nous avons suggéré le constructeur de YooTheme que nous considérons comme intuitif et facile à utiliser. À la demande de M.Toledano, nous avons choisi une *template* blanche et refait d'abord le site existant. Notre tuteur n'a finalement pas accepté le constructeur de Yootheme pensant que ça lui demandait beaucoup d'effort dans la prise en main. De plus, lors de la mise en application de la template, quelques ajustements étaient à réaliser. Sur la requête de notre tuteur, nous avons cherché une autre *template* blanche selon le critère qu'elle devait être responsive et compatible avec Elementor (ce critère ne nous a pas été donné avant). Une fois trouvé, nous avons refait le site d'abord sur le site test de travail puis appliqué sur le site en ligne. Nous avons placé le site web en maintenance à la demande de notre tuteur pour la journée afin de régler les détails. Cependant, après quelques heures de travail, M. Toledano pensait que ce n'était pas une bonne idée de placer en maintenance le site web tout l'après-midi. Nous avons remis le site dans la version originale. Nous avons alors modifié la « méthode de mise en ligne ». Le but était donc d'avoir le site web test identique à la version en ligne. La mise en ligne de la « nouvelle version » du site ne devait pas être une redirection, mais un changement de fichier source (initialement, c'est un dossier « www » qui devait devenir « publichtml2 »). À la fin de cette journée, avant l'interruption, nous étions en train de travailler sur le site test. Notre tuteur nous a demandé de faire des heures supplémentaires pour faire la mise en ligne le soir même, nous avons refusé. Nous ne savions pas combien de temps cette dernière prendrait. Nos missions se sont arrêtées ici.

#### *Tâches supplémentaires :*

Nous avons travaillé sur la réalisation de diagramme, sur la demande de notre tuteur, destiné à simplifier le message de la page « Coach ou Conseiller familial » (Figure 7).

#### *Problèmes et difficultés :*

La médiation familiale est un domaine précis : le but n'est pas de vendre, mais d'accompagner les personnes dans le besoin. L'ensemble des missions est donc de penser à rassurer et donner confiance. Nous devions garder cela en tête.

Ce stage a été arrêté au bout de trois semaines à cause d'une incompréhension et manque de communication des missions, en particulier sur la refonte de site. Sébastien et moi nous imaginions réfléchir à l'intégralité de l'interface du site web. Cependant, M.Toledano voulait changer de *template* (passé d'une *template* blanche à une autre) afin qu'elle soit plus rapide au chargement et par extension mieux référencée. Les tâches énoncées précédemment ne nous permettaient pas de valoriser nos compétences ni de réellement en apprendre de nouvelles. Au moment où nous avons adressé un mail à notre tutrice pédagogique, Mme Pierazzo, nos soupçons sur la divergente d'attente entre M.Toledano et nous se faisaient de plus en plus ressentir.

De plus, ce stage se déroulait en télétravail. Ce qui nous demande de l'organisation de notre côté néanmoins, M.Toledano nous donnait les tâches une par une. La gestion de projet ne venait donc pas de nous. La communication réalisée au travers d'appels téléphoniques et d'envoi de fichier sur un Google drive, n'était avec du recul pas une organisation optimale.

Par ailleurs, quelques remarques de la part de notre tuteur étaient malplaisantes : selon lui, les illustrations ne sont pas soumises au droit d'auteur ou encore des commentaires sexistes ne permettaient parfois pas un cadre de travail idéal.

#### *Bilan :*

Initialement, nous avions convenu avec Mme Pierazzo de faire une semaine lors de notre reprise. Nous avons donc essayé d'échanger par courriel avec notre tuteur. Cependant, les échanges avec M.Toledano me faisaient penser qu'il n'était pas satisfait de mes réalisations. Nous n'arrivions pas à communiquer.

Pour ce stage, je critiquerais ma force de proposition, si nous avions expliqué plus en détail l'importance des maquettes par exemple. Nous aurions pu comprendre plus tôt les attentes de notre tuteur pour le site web. Ou encore, le but de nos mails n'était pas de « dicter notre façon de faire », mais d'appréhender, dans un premier temps, les véritables attentes de « la refonte de site web » pour laquelle nous avons postulé initialement et, ensuite, de faire entendre à notre tuteur que malheureusement un changement de *template* sur WordPress ne nous permet pas d'améliorer nos compétences.

Je noterai, bien que la création d'une vidéo ne fût pas une tâche indiquée dans la convention, j'ai pu apprendre le montage vidéo sur Première Pro.

## <span id="page-7-0"></span>**II. Stage pour le projet de galerie numérique au PatMAT**

#### **1. Contexte**

#### 1. L'entreprise

Mon second stage s'est déroulé au Campus des Métiers et des Qualifications d'Excellence PatMAT, un laboratoire visant l'innovation et l'expérimentation. Son but est de permettre l'attractivité de certaines professions, l'innovation des formations et l'insertion professionnelle d'apprenant (lycéen, apprenti, étudiant, du CAP au Bac +8) dans les filières liées au tourisme : patrimoine, métier d'art, paysage, hôtellerie et restauration et alimentation. Pour cela, le Campus tend à mettre en réseau les écoles, les entreprises, les associations… Charlotte Fuchs est notre tutrice.

#### 2. Le cadre

Le stage se déroulant à la villa Rabelais, nous reprenons le projet de galerie numérique : un travail réalisé par Marion Bordier et Aurélie Thuriot dans le cadre du projet tuteuré de l'année 2022-2023. La galerie permet aux élèves de montrer leurs œuvres et leurs compétences. Elle peut être un outil pour l'insertion professionnelle. En effet, les jeunes diplômés pourront ajouter un lien dans leur CV ou portfolio pour que l'employeur constate des savoir-faire. Notre réflexion se porte sur l'interface et le design afin de rendre la galerie attractive et ergonomique pour un public réfractaire aux technologies.

Ce travail se déroule en binôme avec Sébastien Salou

#### **2. Missions**

#### Organisation de travail :

Nous avions un temps limité (deux mois) pour créer une nouvelle interface. Pour cela, dès le premier jour, nous avons réalisé un diagramme de Gantt général de toute la durée de stage (figure 8). Nous avons, également, utilisé Notion pour la gestion de projet. Après les réunions où nous avons eu le retour de Charlotte Fuchs et Livia Avaltroni, nous élaborions un tableau des corrections à effectuer avec des échéances et des ordres de priorité. Nous déposions les fichiers sur un Google Drive et un Teams pour communiquer.

Concernant la répartition des tâches : j'ai réalisé plus de recherche (État de l'art, charte graphique) et Sébastien plus de manipulation et de code. Nous travaillions en méthode agile. Étant donné que nous n'avions que deux mois, cette méthode nous permettait d'envisager plus rapidement le développement et les contraintes qu'Omeka allait nous poser.

#### La recherche

D'abord, j'ai procédé à un état de l'art. Le but de cette mission de conception d'interface et de design est de transmettre le sérieux et les hautes compétences des élèves. L'objectif concerne la consultation des collections en ligne de grands musées tels que le Louvre ainsi que des galeries utilisant Omeka. À la demande de notre tutrice de stage, la charte graphique devra s'inspirer des codes du luxe, il peut donc être pertinent de parcourir les sites web de marque de luxe. Les couleurs sont restreintes, principalement du noir et blanc. Les polices employées sont épurées. Le logo est représenté écrit avec la typographie choisie. L'interface est minimale : le *header* et le *footer* ont un fond noir ou blanc. Le logotype est centré, les titres en majuscule et les images prennent toute la largeur de l'écran. Ce tour d'horizon nous apprend plusieurs points. Les galeries en ligne ont toujours ou presque la même présentation : nos décisions sont donc plus restreintes pour permettre une ergonomie et une simplicité. De plus, les thèmes d'Omeka délimitent davantage les choix d'interface tout en laissant la possibilité de modifier le CSS. Une connaissance plus approfondie du CMS offre l'opportunité de déterminer les réels changements envisageables. Nous avons à présent des pistes de réflexion.

Pour imaginer un thème, j'ai élaboré une charte graphique. Les couleurs principales sont du noir (ou gris très foncé) et du blanc. Du noir (# 000000) et du blanc (#ffffff) créer un fort contraste, mais risque de fatiguer les yeux. Nous avons choisi des nuances moins tranchées : # 292824 pour le noir et #FFFDFA : un blanc cassé. Nous devions également tenir compte des coloris du Campus PatMAT : le jaune (#fcb515) ou le rose (#ec008c). Le jaune est sélectionné et devait être très secondaire dans les interfaces, se destinant à des éléments graphiques sans importance. En effet, j'ai procédé à des tests de contraste, le jaune n'est pas visible pour tous sur du blanc et le rose n'est pas accessible sur du noir.

Ensuite, la police choisie est Poppins. Elle est très lisible, sans empattement, géométrique en gardant des rondeurs. Sa large gamme de graisse est intéressante. Nous devions, par ailleurs, trouver une dénomination. Mes recherches se sont orientées vers la mise en avant de la dextérité et le savoir-faire des élèves. Après plusieurs essais, l'appellation NuMAD est retenue.

Enfin, le logo (Figure 9) pour ce projet se constitue du nom en Poppins accompagné de Galerie Numérique - Métier d'Art – Design. Ce logotype garde une sobriété et la composition en bandeau s'insère parfaitement dans le haut de page.

#### *Wireframe* :

Nous avons par la suite procédé à l'élaboration de *wireframe*. Nous avons travaillé sur le logiciel Figma. Toutes nos recherches sont visibles par le lien ci-après : [https://www.figma.com/file/t7zoDdzbtCM8tOBXy1kt12/Stage\\_Patmat?type=design&n](https://www.figma.com/file/t7zoDdzbtCM8tOBXy1kt12/Stage_Patmat?type=design&node-id=0%3A1&t=bisPQbH6MIyIOtoa-1) [ode-id=0%3A1&t=bisPQbH6MIyIOtoa-1](https://www.figma.com/file/t7zoDdzbtCM8tOBXy1kt12/Stage_Patmat?type=design&node-id=0%3A1&t=bisPQbH6MIyIOtoa-1)

Omeka Classic fournit plusieurs thèmes avec des interfaces distinctes. Nous avons d'abord créé un tableau de comparaisons afin de voir quelles étaient les différences. Nous avons, en second lieu, sélectionné trois thèmes qui nous semblaient les plus pertinents que nous avons rapidement restitués en *wireframe* pour ensuite penser à un nouveau thème. Par le temps et nos compétences, il nous paraissait plus optimal de choisir un thème d'Omeka et par la suite le modifier durant le développement. Nous avons opté pour le thème Centerrow comme base de travail.

#### Maquettes :

Nous avons reproduit l'interface en maquette. La majorité de l'interface est gérée par Omeka. Néanmoins, nous essayions de trouver un compromis entre les attentes du PatMAT et les contraintes liées au CMS. Centerrow permettait d'avoir une liste des items, des collections et des expositions en grille avec une miniature afin de mettre en avant l'aspect visuel des créations. Nos modifications portent sur des éléments précis. Le menu (Figure 10) est en haut. Le champ de ce menu a été changé pour simplifier la compréhension : le « contenu » devient « œuvres », « collection » par « expositions » et les « expositions » destinées aux fiches métier se nommant dorénavant « filières ». Nous avons ajouté un espace en dessous du menu pour y insérer les réseaux sociaux à gauche ainsi que la barre de recherche et le bouton Exporter. Concernant le bas de page, nous avons fait apparaître les logos des partenaires sur la gauche. Pour des questions de visibilité, un espace blanc leur est dédié. Sur la droite, les liens : « À propos », « Mentions légales » et « Contactez-nous ! » apparaissent. La page d'accueil se compose d'un carrousel proposant les expositions mises en avant, au-dessous, est disposé un menu pour les filières. Les pages de recherche d'œuvre, d'expositions ou de filières ont peu été changées. La page de présentation d'une réalisation a été modifiée : la visionneuse se situe à gauche et les éléments de description à droite.

#### Développement :

#### *Interface utilisateur*

Nous avons créé un thème d'enfant du thème Centerrow. Puis, nous avons modifié le CSS. Nous avons ajouté le *plugin Exhibit builder* qui n'apparaissait pas dans le rapport de projet de Marion et Aurélie. Cette extension consiste à effectuer la présentation des filières. Selon Omeka<sup>2</sup>, Exhibit builder permet de concevoir des expositions en ligne incluant des éléments « image » de la base de données ainsi que du texte narratif. Nous avons réalisé des pages HTML via le plugin *Simple HTML* notamment pour la page d'accueil personnalisée. J'ai créé les pages du *footer* (à propos, Mentions légales). Les changements du thème ont été développés principalement dans le CSS en fonction de nos maquettes (figure 11).

<sup>2</sup> https://omeka.org/classic/docs/Plugins/ExhibitBuilder/

Un élément important et non négligeable dans l'élaboration d'interface : le responsive. Avec nos modifications dans le CSS, le thème ne s'adapte plus aux tailles des écrans. Nous avons choisi deux points d'ancrage : @media (max-width: 480px) { …} correspondant au format d'un smartphone. @media (max-width:1025px) { …} prend en compte les écrans de tablette entre 480px et 1025px. Au-delà, cela équivaut aux écrans d'ordinateur. Nous avons ajouté un point d'ancrage intermédiaire pour le *header* : @media (max-width: 640px) { …} sinon les éléments se chevauchaient.

De plus, l'interface devant subir les modifications concerne principalement la disposition des éléments : en effet, l'écran étant plus petit et beaucoup moins large, les informations affichées ne peuvent pas être aussi nombreuses. Les exemples mentionnés ne sont pas exhaustifs, mais simplement des exemples pour témoigner de notre réflexion. Au format téléphone, dans le *header*, nous avons dû faire disparaître le logo du PatMAT pour le mettre dans le *footer* (figures 12 et 13). Dans ce dernier, les logos des partenaires d'une part et les liens d'autre part se placent l'un en dessous de l'autre. Pour les pages présentant une œuvre, la visionneuse apparaît d'abord, puis les données descriptives. Les listes de recherches d'une réalisation, d'une exposition ou d'une filière affichent deux éléments côte à côte au format smartphone.

#### *Interface administrateur/contributeur :*

Notre réflexion s'est tournée vers les interfaces administrateur et contributeur : l'interface doit être simple et compréhensible pour des professeurs ayant peu de maîtrise d'outil informatique. Le CMS possède une présentation simple notamment pour le contributeur, nos décisions sont donc restreintes. Le but est que les informations soient en français. La traduction d'Omeka est parfois limitée : tout n'est pas transposé en français. Par exemple, les titres dans la page « Configurer le thème » ne sont pas traduits.

De plus, nous avons fait le choix d'ajouter des options de personnalisations pour le thème afin que dans le futur, l'administrateur puisse modifier les couleurs de l'interface si besoin. Nos ajouts se portent sur les principaux changements qui peuvent survenir : la teinte d'arrière-plan du *body*, la coloration de fond du *header*, le coloris d'arrière-plan du *footer*, la couleur des séparateurs (bordure), la nuance des liens (*hover* compris).

L'objectif est également qu'il n'y a pas d'élément nommé différemment. Les termes « contenu » ont été remplacés en « Œuvre », « Collections » en « Expositions » et « Exposition » en « Filière ».

#### *Construction du code :*

Les principales transformations que j'ai pu apporter au code concernent le CSS. Je reprenais des *class* ou id gérés par Omeka, sinon, quelques fois, c'était nécessaire d'en créer comme #logo\_patmat. J'essayais d'être le plus explicite dans le choix des noms donnés. De plus, nous avons ajouté un commentaire afin d'indiquer à quelle partie de l'interface le code appartenait.

```
*Affichage tablette
@media (max-width:1025px) {
    /*Page d'accueil*/
         .browse .hentry,
    #collection-items .hentry {
        width: 33%;
         /*page des items*/
    #itemfiles {
        background-color: rgba(0, 0, 0, 0.0);
         margin: 0 auto 24px;
         text-align: center;
         float: none;
        width: 100%;
        min-height: 0%;
```
#### *Tests utilisateurs :*

Nous avons effectué des tests utilisateurs, le PatMAT accueillait deux élèves du lycée d'Arsonval : Gouron Marcus et Blanchard Manon. Nous leur avons donc demandé s'il voulait se prêter au jeu.

Nous avons procédé ainsi : une tâche leur était suggérée et nous notons s'il arrivait à la réaliser ou non, qu'est-ce qui posait problème ou non. À la suite de ces tests, nous en avons conclu d'après les commentaires que la galerie est simple d'utilisation et intuitive. L'apparence graphique met bien en avant les créations.

#### Tâches supplémentaires :

- Nous avons pu aider sur l'aspect technique pour un appel au financement lancé par la Direction Régionale des Affaires Culturelles.
- Nous avons eu un début de réflexion pour la migration du site avec M.Rosmann. Le temps nous a manqué.
- J'ai mis à jour la documentation utilisateur réalisée par Marion Bordier avec les nouveaux visuels de la galerie.

#### Problèmes et difficultés :

Le premier obstacle que je mentionne est la méconnaissance du langage PHP utilisé dans le CMS. Nous avons donc eu besoin de quelques heures pour nous former aux bases du langage, et s'en familiariser.

La seconde concerne le IIIF, il faut un serveur d'image pour que la visionneuse Mirador puisse fonctionner, ce problème nous a été indiqué d'abord par Aurélie Thuriot, puis nous avons pu le constater. Ce souci entraîne l'absence de la visionneuse de nos maquettes, et n'est pas pris en compte dans notre conception d'interfaces.

Nous avons également découvert un souci avec l'extension ExportTypes créé par Aurélie Thuriot. En effet, à deux semaines de notre fin de stage, l'option de suppression des contenus, collection ou exposition n'est plus disponible, seul le *popup* apparait avec le CSS du *plugin*. J'ai contacté Aurélie, mais elle ne savait pas d'où venait le dysfonctionnement. Après quelques recherches pour comprendre le problème, Sébastien a trouvé une piste : le fichier PHP ne semble pas complet.

Le code actuel ci-dessous fait appel et indique d'afficher les fichiers CSS, HTML et JavaScript dans des balises :

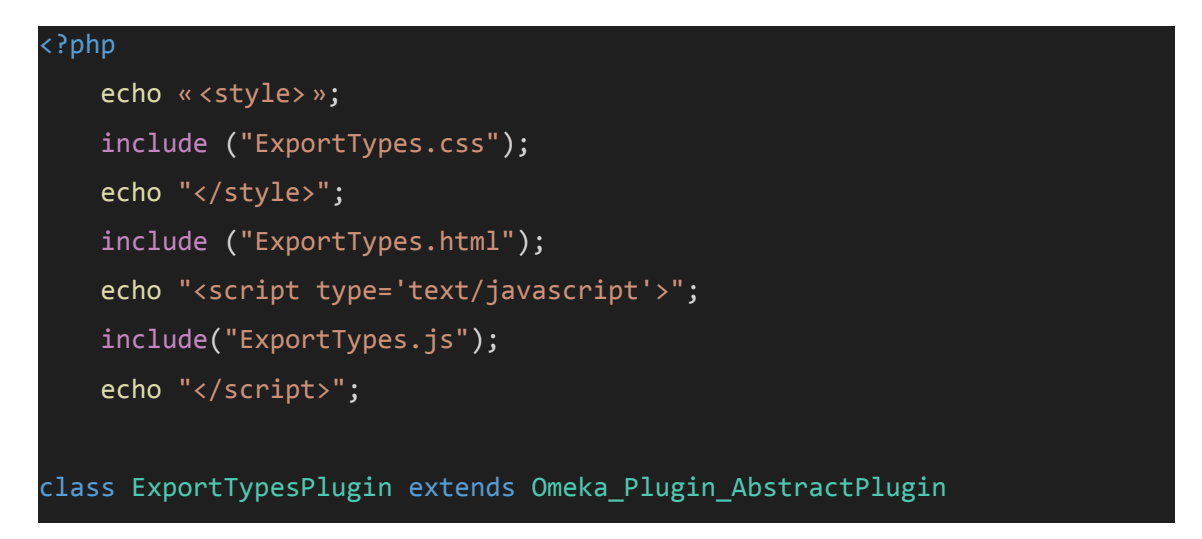

De plus, j'ai regardé dans la documentation développeur d'Omeka.<sup>3</sup> Le tutoriel indique que des classes essentielles doivent figurer dans le fichier ExportTypes.php où la fonction Omeka Plugin AbstractPlugin est appelée. Cette dernière précise à Omeka que l'extension est bien un *plugin* et le met dans le répertoire des *plugins*.

Quand nous lisons la suite de la documentation, il semblerait qu'il y ait des options à définir lors de l'installation.

Exemple de la documentation développeur d'Omeka :

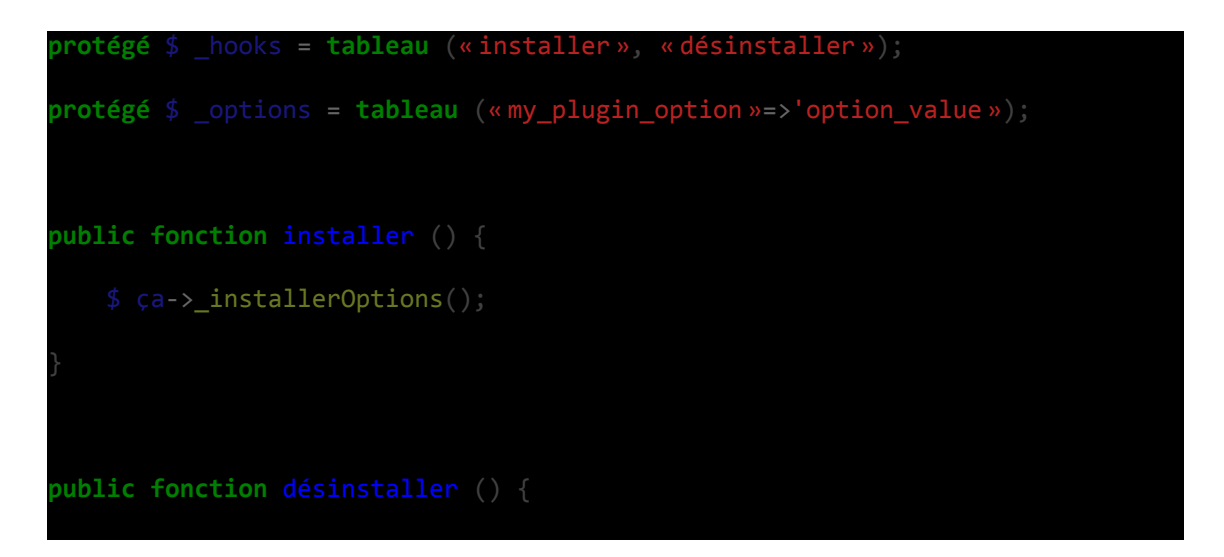

3

[https://omeka.readthedocs.io/en/latest/Tutorials/understandingOmeka\\_Plugin\\_AbstractPlugin.ht](https://omeka.readthedocs.io/en/latest/Tutorials/understandingOmeka_Plugin_AbstractPlugin.html) [ml](https://omeka.readthedocs.io/en/latest/Tutorials/understandingOmeka_Plugin_AbstractPlugin.html)

\$ ça->\_uninstallOptions();

Malheureusement, ne connaissant pas assez bien le PHP, ma tentative de trouver une solution s'est arrêtée ici.

#### Bilan :

Ce stage intéressant m'a permis d'appliquer mes compétences en diverses matières de mon master : la gestion de projet, la conception d'interface homme-machine. Nous avons pu apprendre les bases d'un nouveau langage : PHP.

La création du thème m'a permis d'approfondir mes connaissances avec le CMS Omeka. Durant le premier semestre de M2 en Outil web avancé, nous avions découvert Omeka dans sa version gratuite et en ligne (Omeka.net) cependant nous avions été très limités dans les choix d'interface. Cette mission a changé ma vision de ce CMS ainsi que de mieux comprendre son usage. De plus, ce stage a été d'autant plus motivant, le projet de la galerie ayant pu recevoir le financement de la Direction Régionale des Affaires Culturelles suite à la candidature du PatMAt dont nous avons pu aider à compléter le dossier.

Au-delà de l'aspect informatique, cette expérience a été très enrichissante dans les domaines des métiers d'art et du design. Nous avons pu voir comment le PatMAT collabore avec les établissements de formation à travers des projets comme NuMAD ou encore Design engagé dont nous avons pu assister à la table ronde.

## <span id="page-15-0"></span>**III. Stage pour l'appel à projet régional PATAMIL**

#### **1. Contexte**

#### 1. L'entreprise

Ce dernier stage s'est déroulé pour Cités, Territoires, Environnement et sociétés (UMR 7324 CITERES), copilote de l'APR IR PATAMIL dont objectif scientifique est l'analyse spatiale et territoriale des sociétés françaises comme étrangères selon le prisme de diverses disciplines, sous la tutelle de Laura Verdelli, maître de conférence en Composition urbaine et projet d'aménagement.

PATAMIL est un appel à projet régional visant à lutter pour l'équité alimentaire. L'idée vient d'un constat auquel les denrées alimentaires produites dans le respect de l'environnement et des producteurs en circuit court se destinent à un public aisé, tandis que d'autre part une alimentation de mauvaise qualité, transformée et peu respectueuse de l'environnement, se retrouve dans les assiettes des personnes les moins aisées. Un dialogue entre les chercheurs de la région Centre-Val de Loire et Tamil Nadu en Inde permet de croiser deux regards afin de mettre en place un système alimentaire équitable.

#### 2. Le cadre

Pour des raisons pratiques, il a été convenu que le stage se déroule à la villa Rabelais accompagner par l'IEHCA partenaire non académique très impliqué dans le projet PATAMIL. J'ai, également, pu bénéficier de l'appui de Sébastien Salou.

Mes missions consistent à créer et développer un site web afin de présenter le projet ainsi que les travaux et les actions des chercheurs.

#### **2. Les missions**

Deux réunions préalables du stage ont permis de rencontrer Laura Verdelli, Bertrand Sajaloli : les porteurs du projet ainsi que Guillaume Guetreau, administrateur du site CENTRAIDER, d'une part, et de poser les principaux objectifs du stage : la création d'un site web. La vitrine du projet pourra être hébergée dans un sous-domaine de [www.centraider.org](http://www.centraider.org). Ce choix est d'une part politique : Centraider étant un partenaire du projet et économique d'autre part : ce partenariat réduit les couts d'hébergement. Le site web vise un public large avec les partenaires principalement et les chercheurs afin qu'ils aient la possibilité de consulter le travail des autres chercheurs du projet. Le multilingue français-anglais semble important : certains chercheurs et leurs travaux étant en anglais. Enfin, le but est de rendre le site convivial pour tous.

Nous avons, d'abord, procédé à la création d'un diagramme de GANTT sur l'outil Notion, rétroplanning indispensable pour gérer et cadrer le projet dans les délais impartis. Il a été ensuite communiqué à nos clients et tuteurs afin de qu'ils puissent avoir un aperçu sur les moments de validation (figure 14). Pour se partager les documents, nous avons créé un dossier Google Drive. Notre partage des tâches est

similaire au stage précédent. Nos tâches se sont séparées plus sur un second temps, Sébastien a pu travailler le projet Gaspilag pendant que je continuais l'ajout de contenu sur le site PATAMIL.

Pour la première réunion, nous avons déterminé le CMS : WordPress semble être le plus adéquat pour la partie blog. De plus, M.Sajaloli connaît l'interface qui lui semble conviviale en comparaison à Joomla par exemple. Nous avons, également, réalisé à rapide *benchmark* dans le but de voir des projets scientifiques et des sites avec lesquels nous peuvons s'inspirer. Vioramil un appel à projet scientifique créé sous WordPress nous donne une première idée. La Fondation du patrimoine a été retenu, car il est très ergonomique. Nous pouvons par ailleurs citer le site web de Centraider dans lequel il peut être intéressant de puiser dans la charte graphique par exemple. Ce qui nous a permis de s'acculturer à ce type de site et proposer accompagnement les pilotes B.Sajaloli et L.Verdelli. À la suite des échanges, nous avons pu clarifier leurs besoins en matière d'ergonomie, de charte graphique, etc.

Durant la première réunion, nous avons pu avec les porteurs du projet, déterminer l'arborescence et les fonctionnalités du site notamment.

Nous avons, ensuite, procédé à la création de persona, car plusieurs types de cible sont envisagés pour le site. D'abord un large public, qui voudrait s'intéresser aux inégalités alimentaires et curieux de se renseigner sur l'état de la recherche. Des chercheurs et des étudiants afin de publier leurs travaux et de consulter les recherches de leurs collègues. Au total, cinq personas sont créées : une chercheuse française et un collègue anglophone, une retraitée, un étudiant en sociologie ne travaillant pas sur le projet et une élue au Conseil régional.

#### Charte graphique

Pour l'aspect graphique, des limites ont dû être posées, en effet, la gestion du temps ne permettait pas de passer beaucoup de temps sur une charte graphique. La création d'un logo n'était pas permise. Poppins par sa lisibilité, sa variété de gras et ses rondeurs, coche les cases d'une police accessible et conviviale. Les couleurs choisies ont été suggérées par M. Sajaloli : de l'orange pour montrer le lien avec le site de Centraider hébergeant le site PATAMIL et du vert pour rappeler l'Inde et les paysages (champs, rizières ...). Le but étant de montrer la relation politique avec l'association, mais aussi de garder une identité propre.

#### Interface : Wireframe et maquette

Un *wireframe* a été réalisé afin de déterminer des mises en place des principales pages. À la suite de cela, un prototype est créé et a été transmis à Mme Verdelli et M.Sajaloli.

Quelques éléments différences, notamment le *header* entre la maquette et le site développait. L'onglet au jour le jour regroupait initialement les travaux, les missions de terrains et les réunions. Après réflexion, celui-ci se divise désormais en deux onglets : l'un au jour le jour regroupant les missions et les réunions et l'autre appelé "Production" scientifique" se composant des travaux. Par conséquent, l'agencement a dû être légèrement modifié, car le menu se déploie sur toute la largeur de l'écran. Le *header* se compose de deux niveaux. Le premier présente le logo, la barre de recherche et le menu multilingue. Le second est dédié au menu principal (figure 15).

La page d'accueil est inspirée du site Centraider et de la construction d'autres blogs : Un carrousel accueille les visiteurs montrant les paysages en Inde et de Centre-Val de Loire. Le nom entier du projet apparaît ensuite, suivi de la partie actualité mettant en avant les événements passés. « Agenda » correspond à la section mettant en avant les événements à venir. Enfin, pour terminer, un encadré permet d'accéder à la newsletter. (figures 16 et 17)

Les pages « objectif et terrains d'étude », « déroulé » et « animation » sont agrémentés principalement de texte et d'images. Pour les terrains d'études, nous avons utilisé Story map JS <sup>4</sup> permettant de localiser sur une carte un lieu et d'accompagner par un texte et une image (figure 18). La page « Animation » consiste à présenter la gouvernance du projet, les porteurs.

Les pages présentant les travaux de recherche se composent d'un accordéon. Le contenu se présente d'abord par le titre du travail. L'auteur, l'année et un résumé peuvent être lus dans l'encart déroulant. Le bouton "consulter" ouvre un nouvel onglet avec l'intégralité du travail en PDF (figure 19).

<sup>4</sup> <https://storymap.knightlab.com>

Dans les autres pages présentant des articles, nous avons utilisé des *cards*. Ces modules se composent d'un visuel, puis du titre de l'article et un bouton menant à la consultation de l'entièreté de l'article (figure 20).

La mise en page a été réfléchie pour qu'elle soit réalisable pour nous, mais aussi pensé à la pérennité du site et simple pour les futurs webmasters.

#### Développement :

Pour le fonctionnement du site web, nous avons déterminé des extensions :

- Polylang permet de créer un site en multilingue facilement.
- Elementor est un constructeur de page offrant des modules basiques
- Happy Addons et Essential Addons sont deux extensions permettant d'ajouter des modules et automatisé la catégorisation des articles.
- Rank math SEO est une extension permettant d'avoir les fonctionnalités liées au SEO, c'est-à-dire au référencement.
- Wp Fastest cache est un outil simple pour le système de cache.
- Advanced Custom Filed : cet outil est pratique et facile d'appropriation afin d'automatiser les publications.

Grâce à ses extensions, nous n'avons pas eu besoin de coder. Néanmoins, au-delà de la construction des pages, la publication des contenus transmis ont été le moment de déterminer et présenté une « charte éditoriale » pour les pages statiques et les pages dynamiques. Par exemple, pour les articles d'actualité : préciser la ou les dates suivies du titre.

Enfin, afin que le site puisse être vivant et que du contenu puisse être ajouté régulièrement. J'ai rédigé une documentation utilisateur expliquant le plus simplement possible le fonctionnement de WordPress, Elementor.

#### Problèmes et défis :

Nous avons tenu globalement les délais que nous avions déterminés. Nous avions été en avance sur les rendus des maquettes, mais cela a permis d'avancer sur la suite.

Le principal défi que je souligne, a été d'accompagner les porteurs de projet dans leurs besoins et s'assurer de l'appropriation du *back-office* que ce soit pour la

documentation utilisateur, l'interface d'administration et l'automatisation des publications des articles.

Le multilingue a également été un enjeu, bien que formé sur Joomla, nous avons identifié l'extension Polylang que nous ne maitrisions pas, mais grâce à nos connaissances, nous avons pu s'approprier l'outil facilement.

#### Bilan :

Ce stage m'a permis de confirmer connaissance et de mieux maitrise le processus d'accompagnement pour le développement de projet web dans de délais très court.

De nouvelles compétences comme personnalisation des fonctionnalités sur WordPress, ou encore savoir être un peu plus force de proposition, peuvent être mentionné, ce qui me rend plus confiante pour entrer sur le marché du travail.

J'ai eu plaisir de travailler avec des chercheurs, ce qui a rendu ce stage intéressant, d'autant plus que le projet d'équité alimentaire me parle personnellement. Il m'a fait en apprendre plus sur un sujet auquel je n'aurais pas eu le temps sans un projet comme celui-ci. Ce qui m'a permis de m'impliquer davantage sur les enjeux, mais aussi de rendre le contenu attractif pour le grand public.

#### Bilan de ces trois stages :

Les stages traitent de sujets variés. Ils ont permis d'améliorer ma capacité d'adaptation, me confiance en moi en confirmant mon projet professionnel. Au-delà de la conception d'interface qui permet d'avoir une mise en pratique en parallèle du mémoire, l'aspect gestion de projet a été déterminant aussi en gestion du temps, choix et limite de nos tâches.

Ces expériences ont été des découvertes de sujet intéressant auquel il faut s'imprégner pour transmettre au mieux le message voulu à travers l'interface qui est l'objectif de la médiation numérique.

## <span id="page-21-0"></span>**Mémoire de stage**

Sujet :

L'importance de la conception d'interface web ergonomique pour favoriser la découverte et la valorisation de la culture et du patrimoine.

En juin 2023, la ville de Tours a mis en ligne son nouveau site web. Cette refonte a entraîné quelques changements notables. En effet, l'interface a été allégée en informations afin de laisser place à des visuels. L'arborescence a été modifiée dans le but de présenter six axes : les actualités, les services de la mairie, les services culturels et patrimoniaux, les politiques publiques et les projets urbains dans les sections « Tours décidons ensemble » et « Tours agit », enfin, les actions solidaires de la ville. Nous retrouvons les mêmes services que précédemment indispensables à la vie des habitants. Au-delà des attentes administratives, la ville met en avant les activités culturelles et patrimoniales dès la page d'accueil comme Caesarodum, une reconstitution historique à l'époque romaine ou encore Tours sur Loire. Cette mise en avant témoigne du rôle important que jouent les activités dans le tourisme de la ville, notamment les vacances d'été approchant.

La culture et le patrimoine sont deux notions très vastes. Une définition précise et détaillée semble difficile dans un premier temps. Mais, nous allons essayer de les définir le plus possible.

Le patrimoine, venant du latin *patrimonium*, signifiant héritage transmis par le père. Pour ce mémoire, la notion de matrimoine est incluse dans le terme patrimoine. La transmission est au cœur de cette définition. Aujourd'hui, l'enjeu est de permettre aux générations à venir d'étudier, découvrir les objets du passé. Ces items sont très divers pouvant être des biens matériels, culturels, naturels ou encore immatériels comme la musique par exemple. Il constitue une très grande richesse que tous les pays veulent conserver et transmettre. C'est un champ qui est devenu immense par son extension de ces cibles, de ces objets, par la spatialisation du phénomène, l'élargissement et la démultiplication des acteurs et des métiers.

La culture est un terme polysémique. Cela peut désigner l'action d'exploiter la terre, mais aussi du point de vue sociologique, ce qui est commun à des individus. Dans le cadre de ce mémoire, nous allons la définir comme l'ensemble des services proposés dans le domaine des arts et des lettres principalement, mais également permettant de construire une identité sur un espace géographique donné. Ces services englobent la notion de divertissement comme un spectacle de cirque et des actions de s'instruire comme une visite d'un musée pour en apprendre plus sur l'Histoire.

Aujourd'hui, en politique, la culture et le patrimoine ont une grande importance avec l'idée que la culture est un pilier de la démocratie, du vivre-ensemble et de l'identité nationale. L'État prend en charge d'importants secteurs culturels, pour protéger et maintenir la pérennité, la transmission, mais aussi l'accès au public. La culture et le patrimoine sont des secteurs omniprésents, notamment en économie à travers le tourisme.

Les enjeux sont très divers et complexes. Les institutions sont presque dans l'impératif de se faire connaître, car on observe une course à la fréquentation et parfois par nécessité de fond pour des travaux par exemple. Mais aussi dans la volonté des politiques publiques de rendre accessible à tous, de transmettre les connaissances et de les comprendre. Le numérique n'est pas en reste. Il peut constituer un instrument de médiation, de découverte ou de conservation de cette culture et du patrimoine. Aujourd'hui, toute structure culturelle ou patrimoniale possède un site web : outil basique pour la communication, l'identification et la diffusion des informations utiles à la visite du lieu ou aux programmations par exemple. Pour ce mémoire, les sites web qui nous intéressent sont d'institutions au profil divers : public ou privé, reconnaissance internationale ou régionale, musée, bibliothèques, théâtre, cinéma, festival, association.

Nous parlons de site web, mais il est important de définir ce que c'est. Un site web se compose de page(s) ouverte(s) dans un navigateur (Vivaldi, Chrome, Mozilla, Firefox…) et grâce à une connexion internet. Il se consulte en entrant une URL sur un ordinateur, une tablette ou un téléphone. Ces pages se constituent d'informations textuelles, de médias, d'éléments interactifs comme des boutons et des liens permettant de naviguer entre les différentes interfaces. L'étude des interfaces inclut plusieurs notions comme utilisabilité, l'accessibilité ou encore l'ergonomie. Nous allons dans ce mémoire étudier l'ergonomie. Ce terme venant du grec : *ergon* et *nomos* signifie le travail et la loi. Plus précisément, il consiste à adapter l'outil, le poste de travail, le logiciel aux caractéristiques physiologiques et psychologiques de l'humain dans le but d'une utilisation optimale. Par conséquent, dans le domaine du web, l'ergonomie permet une utilisation simple, efficace, facilite l'interaction entre l'homme et la machine. Un site web ergonomique doit répondre aux besoins et aux attentes de l'utilisateur. Si l'information recherchée est trouvée rapidement et simplement, c'est une réussite. En somme, l'ergonomie contribue à une bonne expérience de l'outil utilisé : sa réflexion est donc indispensable dans la conception d'interface web.

Les motivations de la conception d'un site web peuvent être bien diverses. Nous pouvons néanmoins affirmer que la principale destination concerne la mise en avant et découverte des objets, activités ou lieux patrimoniaux et culturels. Donc comment la conception d'interface ergonomique peut-elle favoriser l'engagement et la participation du public dans la découverte, l'interprétation et la valorisation du patrimoine culturel ?

La finalité de ce mémoire est d'exposer le lien entre l'ergonomie web et le domaine de la culture et le patrimoine : un domaine spécifique avec des besoins particuliers. Toutes les institutions ont un site web, indispensable pour se faire connaître, pour diffuser de l'information pratique, rendre consultable des œuvres, etc. Ces sites web possèdent divers objectifs, notamment à cause des objets dont leurs traitements numériques peuvent être bien divers et auxquels la conception d'interfaces doit répondre : principe d'accessibilité au plus grand nombre, vente en ligne, programmation, présentation des collections, du lieu, consultation. L'utilisateur, dont les profils sont tout aussi variés, doit trouver les informations qu'il cherche facilement et simplement. C'est alors que l'ergonomie intervient et nécessite de s'adapter à cette pluralité.

Dans ce mémoire, plusieurs types de documentation sont utilisés. D'abord, des livres spécialisés dans la conception d'interface : l'ergonomie principalement, mais aussi sur UX. Il est nécessaire de consulter des sites web : de musée, de projet, d'associations afin de détailler la réflexion. Un rapide état de l'art va d'abord, être réalisé dans le but de connaître l'état de la recherche sur ce sujet. Puis, nous allons définir plus en détail l'intérêt de l'ergonomie dans le domaine de la culture et du patrimoine à travers les principes et les théories ergonomiques, les objectifs qui peuvent motiver la prise en compte de l'ergonomie. Il est ensuite nécessaire de penser la conception en analysant les besoins, l'organisation des informations, la navigation et le design graphique. Enfin, il ne faut pas oublier qu'un site web est avant tout au service du public qui doit être au centre des questionnements. Comme indiqué précédemment, les profils des utilisateurs peuvent être très hétérogènes, nous allons voir quels en sont les enjeux et les défis qui en découlent. Une réflexion autour de l'engagement des

usagers s'amorce par la suite. Ce mémoire se termine par l'importance de l'évaluation ergonomique.

### <span id="page-25-0"></span>**I. État de l'art :**

L'ergonomie possède une longue histoire. Elle était d'abord, un intérêt médical et sanitaire : durant l'antiquité, les Européens ont eu l'utilité de faciliter et augmenter le rendement du travail ainsi que comprendre les conséquences que cela avait sur la santé. Antoine Laville dans le chapitre *Repères pour une histoire de l'ergonomie francophone* dans l'ouvrage Ergonomie nous indique que c'est à cette époque que les premières recommandations sur la dimension de travail apparaissent (Laville, Antoine. 2004). Au Moyen Âge, la figure de Armanda de Villeneuve s'intéresse aux facteurs environnementaux des conditions d'emploi tandis qu'un médecin italien du nom de Ramazinni décrit, à la Renaissance, les relations entre troubles de la santé et conditions de travail dans cinquante-deux métiers. Puis ce sont les ingénieurs et les scientifiques qui se sont intéressés aux activités des ouvriers. Ils vont notamment chercher à définir des normes. L'ergonomie naît en Angleterre en 1949, après la Seconde Guerre mondiale Murell ingénieur et psychologue crée la première Société d'ergonomie (*Ergonomics Research Society*) rassemblant de divers métiers. L'ergonomie s'affirme comme pluridisciplinaire.

Dans son histoire, l'ergonomie entretient un rapport étroit avec le travail. Avec la création des ordinateurs, puis, d'internet et des sites web, elle s'est étendue au domaine de l'informatique dans sa matérialité puis, dans les interfaces homme-machine. Parler d'ergonomie pour les interfaces web est un sujet prenant en compte différents domaines comme la psychologie et les sciences cognitives, l'informatique, le design ou encore la communication. Le premier à parler de design d'interface est Don Norman, ingénieur informatique et docteur en psychologie mathématique. On lui doit la notion User Centered Design (UCD) c'est-à-dire le design centré sur l'humain. Il a notamment écrit *The design of Everyday things* ou *The art of human-Computer Interface Design*. Il fonde ensuite avec Jakob Nielsen : Nielsen Norman Group qui est une société d'expertise en utilisabilité.

En psychologie et dans les sciences cognitives, il existe des théories psychologiques, car les utilisateurs sont des êtres humains soumis à une psychologie. Il faut comprendre la manière dont l'homme mémorise, interagit ou comprend les interfaces. Parmi les théories existantes, le nombre magique de Miller ou la loi de Fitts nous intéressent. Nous allons les développer dans la première partie de ce mémoire.

Le design et plus précisément le web design inclut l'ergonomie. Golden Krishna, auteur du livre *The best Interface is no interface* publié en 2015, explique qu'il faut éliminer les mécanismes non-intuitifs au profit d'actions évidentes. Il valorise le *No design* et le minimalisme. C'est l'interface qui s'adapte aux personnes et non l'inverse.

L'utilisateur est également au centre des réflexions. Nous pouvons donc retrouver la notion d'UX (*User Experience* ou Expérience utilisateur en français). Jean-François Nogier a notamment écrit plusieurs ouvrages de référence sur l'ergonomie comme *UX Design et ergonomie des interfaces* dont la 7 <sup>e</sup> édition est parue en 2020. Amélie Boucher a, par ailleurs, écrit des livres généraux sur l'ergonomie web comme *Ergonomie web pour des sites web efficaces* datant de 2009, les documents lus pour la rédaction de ce mémoire peuvent contenir des informations qui ne sont plus d'actualité.

Aujourd'hui, l'ergonomie ne concerne pas seulement des réflexions et conventions. Il existe des normes, particulièrement la norme ISO 9241. L'organisation internationale de normalisation (ISO) est une fédération mondiale. La norme 9241, traitant de l'ergonomie de l'interaction homme-système, vise à « expliquer la façon dont l'utilisabilité peut être interprétée en termes de performance et de satisfaction de l'utilisateur […] ». Cette norme tend à indiquer des recommandations pour la satisfaction de l'utilisateur. Cette norme couvre un large domaine et ne se limite pas à l'ergonomie de site web. Plus précisément, la norme ISO 9241 – 110 : 2020<sup>5</sup> met en lumière les principes d'interaction que les concepteurs doivent suivre pour rendre le système accessible, intuitif et facile à manipuler. La norme ISO 9241 – 210 : 2019<sup>6</sup> donnes une conception centrée sur l'opérateur humain pour les systèmes d'interaction.

 $5 \text{ https://www.iso.org/obb/ui/fr/\#iso:std:iso:9241:-110:ed-2:v1:fr$ 

 $6 \frac{\text{https://www.iso.org/obb/ui/fr/\#iso:std:iso:9241:-210:ed-2:v1:fr}}{$ 

Les ouvrages spécifiques aux humanités numériques restent plus rares. Les deux principales sources sont *Visual interface design for digital cultural heritage*, de Stan Ruecker, MIlena Radzikowska et Stefan Sinclair et *Generous interface for digital cultural collection* de 2015 par Mitchell Withelaw. Il existe très peu de livres en français, Elina Leblanc a notamment réalisé une thèse *Bibliothèques numériques enrichies et participatives : Utilisateurs, services, interfaces* traitant des enjeux ergonomiques.

## **II. L'ergonomie dans la conception d'interface dans le contexte de la culture et du patrimoine**

<span id="page-27-0"></span>L'ergonomie dans le domaine de la culture et du patrimoine est une discipline qui vise à maximiser l'interaction entre les individus et les artefacts culturels. Il s'agit d'adapter ces objets afin qu'ils puissent être accessibles, compréhensibles et agréables, quel que soit le public. L'ergonomie est une spécialité qui cherche à optimiser les interfaces utilisateur en les rendant plus cohérentes, fonctionnelles et conviviales à manipuler. Dans le contexte du web, l'ergonomie revêt une importance cruciale, car les utilisateurs doivent pouvoir naviguer facilement et efficacement sur les sites internet pour atteindre leurs objectifs.

Les principes de base de l'ergonomie pour le web reposent sur une connaissance approfondie des usagers cible et de leurs besoins. Il est essentiel de prendre en compte les caractéristiques et les compétences des utilisateurs pour concevoir une expérience en ligne qui leur est adaptée. Cela peut impliquer la création de profils d'usagers, de scénarios d'utilisation pour mieux appréhender les différents types de public et leurs attentes. Il est important de comprendre la charge cognitive. Cette dernière fait référence à la quantité d'efforts mentaux nécessaires pour accomplir une tâche spécifique. Dans le contexte du web, il est crucial de minimiser la charge cognitive des utilisateurs en les aidant à trouver rapidement les informations dont ils ont besoin et en leur permettant de naviguer intuitivement sur le site. Cela peut être réalisé en pensant une architecture de l'information compréhensible et cohérente, en employant des menus de navigation bien organisés et en présentant les données de manière concise et pertinente. Par conséquent, le but est de faciliter l'utilisation. Les utilisateurs doivent pouvoir accéder facilement à toutes les fonctionnalités du site et comprendre comment les manier efficacement. Cela passe par la conception d'interfaces utilisateur intuitives, avec des éléments de navigation et d'interaction clairement identifiés et simples à comprendre. L'utilisation de mots et de symboles familiers, ainsi que la cohérence dans la présentation des informations, contribue également à la facilité d'utilisation d'un site web.

#### **1. Principes et théories de l'ergonomie pour le web :**

Ces principes et ces théories permettent de poser les bases de la réflexion. Les notions qui suivent se trouvent dans la plupart des ouvrages parlant d'ergonomie comme ceux de Jean-François Nogier ou Amélie Boucher.

#### 1. Retour clair et rapide :

L'interface doit offrir une réponse claire et immédiate à l'action demandée. L'utilisation de message d'erreur, des confirmations de succès, animation pour indiquer que les opérations sont alors indispensables. L'utilisateur comprend donc l'état du système et si sa démarche est prise en compte, sinon l'usager risque d'être confus, voire perdu devant la situation. Il risque, par ailleurs, de réitérer sa requête, de changer de page, voire de quitter le site s'il n'accède pas aux informations voulues.

#### 2. Visibilité et affordance :

L'affordance consiste à suggérer une action ou la fonction d'un élément par la caractéristique de l'objet : (Amelie Boucher, 2009, p58). Dans les interfaces homme-machine, l'affordance indique une action ou la fonction d'un élément interactif par les particularités d'un objet réel comme l'écran d'accueil d'un ordinateur appelé bureau pour spécifier l'espace de travail. Cela permet à l'utilisateur de faciliter les repérages et quelle opération il peut envisager d'effectuer. Une icône de maison signifie un rapprochement vers la page *Home*/l'accueil. Ces éléments interactifs doivent être visibles et clairement identifiables. Les boutons, les liens ou autres éléments interactifs doivent avoir une apparence distincte pour suggérer leur fonction et leur utilité.

#### 3. Simplicité et minimalisme :

Une interface simple et épurée en évitant les éléments superflus et inutiles permet de mieux appréhender l'interface pour l'utilisateur en enlevant une lourdeur cognitive. Les fonctionnalités et les informations doivent être présentées de manière claire et concise pour faciliter la compréhension et la prise de décision. Un design épuré réduit le nombre de ressources, ce qui est bénéfique pour le temps de chargement rapide, mais aussi chaque visuel a ainsi plus d'impact sur l'usager. Les appels à l'action et les éléments interactifs sont alors mis en évidence.

#### 4. Cohérence

La cohérence consiste à présenter de façon uniforme les pages. Cela facilite la compréhension du fonctionnement du site web. L'utilisateur appréhende rapidement les fonctions et les emplacements des éléments composants les pages. L'homogénéité permet d'avoir les mêmes informations d'une page à l'autre. Ce qui améliore l'efficacité d'utilisation et la navigation : l'usager n'a pas besoin d'apprendre à chaque nouvelle page. De plus, un site web cohérent contribue à la fiabilité de l'interface, donc favorise la confiance que l'usager va avoir.

#### 5. Hiérarchie visuelle

Les informations doivent être structurées de manière hiérarchique. En effet, les liens ou les éléments sont mieux identifiables. L'usage de titres, des sous-titres et des regroupements logiques, facilitent la navigation, la compréhension et l'accès aux renseignements pertinents. La lisibilité est primordiale. L'organisation du contenu rend une lecture fluide et agréable, car cela distingue les titres, les sous-titres et les textes. Les titres étant mis en valeur, le regard de l'utilisateur est guidé dans le traitement des informations importantes.

#### 6. Flexibilité et adaptation :

L'interface doit être flexible et s'ajuster aux différents besoins et préférences. Cela comprend la personnalisation des paramètres comme le choix d'une langue suggérée par des drapeaux. La flexibilité et l'adaptation contribuent à l'accessibilité en employant des solutions inclusives comme des textes alternatives par exemple. La prise en compte des contextes d'utilisation induit aussi une adaptation selon l'appareil employé. C'est ce qu'on appelle le *responsive design*. La mise en page s'ajuste automatiquement à l'écran pour une expérience optimale.

#### 7. Analyse ergonomique :

L'ergonomie des interfaces est perfectionnée grâce à des évaluations utilisateur ou des recueils de commentaires des usagers réguliers et des itérations basées sur les retours. Plusieurs méthodes existent pour collecter des données : des tests, des enquêtes, des interviews. Une analyse ergonomique met en lumière les problèmes d'utilisabilité en lien avec la navigation ou des éléments mal conçus et améliore l'expérience utilisateur. Elle peut être opérée sur plusieurs étapes du projet et donc de valider les choix de conception ou de modifier et résoudre les difficultés avant la mise en ligne le site web. En conséquence, détecter les obstacles potentiels et les résoudre réduits les coûts.

Deuxièmement, nous trouvons des théories de l'ordre de la psychologie et des sciences cognitives. Ces concepts sont quelques règles souvent citées pour la conception d'interface. Elles ne sont pas exhaustives et d'autres lois allant plus loin dans le domaine du design par exemple pourraient être ajoutées.

La théorie de Gestald consiste à comprendre la manière dont notre cerveau analyse le monde environnant et la psychologie de la forme. Du point de vue du web, la question s'oriente : comment les utilisateurs voient et intègrent les pages web ? Plusieurs lois composent le concept :

- La loi de proximité : Le cerveau rassemble des éléments qui sont proches physiquement, deux objets adjacents entretiennent un lien significatif et inversement plus deux objets sont séparés, moins ils ont de points communs. Cela permet aux usagers de se repérer et aux concepteurs de créer des zones d'informations. L'analyse visuelle des pages se présente simplifiée.
- Loi de similarité : Le cerveau a tendance à regrouper ensemble les éléments qui se ressemblent. Une différence comme la taille, la forme, la couleur, le contenu ou le comportement est un indice d'éloignement.

La loi de Fitts indique que le temps que l'on met à atteindre une cible est proportionnel à la distance qu'elle se trouve et à sa taille. Plus l'élément est accessible rapidement, plus il est proche et grand. Plus un objet est loin du pointeur, plus il faut lui donner des dimensions convenables. Il y a donc une hiérarchie en fonction de l'importance et une prise en compte des fréquences d'usage supposé. Cette loi de Fitts accorde une réflexion pour faciliter le clic des objets et augmenter la vitesse sur laquelle on clique. Moins l'utilisateur fait de mouvement, plus le risque du nombre d'erreurs est réduit, car si l'utilisateur clique à côté : il est obligé de réitérer sa manipulation.

La théorie suivante se nomme le nombre magique de Miller. Cette théorie tient compte des limites mentales de l'être humain pour concevoir des interfaces adaptées. Miller, où tire son nom cette loi, est un psychologue qui recense, dans les années 50, un ensemble d'expérience et de preuves scientifiques : au-delà de sept objets, le cerveau commence à s'embrouiller. Ce qu'on appelle donc le nombre magique de Miller est le sept environ représentant le seuil de la mémoire de travail. Ce chiffre est plutôt une recommandation qu'une règle stricte. Dans le contexte du web, cela peut être différent, puisque le but étant que les menus soient le plus intuitif possible pour que l'usager n'ait pas besoin de retenir. C'est notre capacité d'appréhension immédiate. Le nombre magique de Miller est simplement exploité dans la conception d'interface web pour ne pas surcharger l'interface. La loi de Hick ou loi de Hick — Hyman semble plus adaptée que le nombre magique de Miller : car le temps de la prise de décision accroît proportionnellement au nombre de choix proposés (Amélie Boucher, 2009, p. 66). Il faut ajouter une hiérarchie. Les options doivent être organisées selon des critères pratiques du point de vue de l'utilisateur (Luca Rosati, 2013, p. 130), cohérent avec le contenu et utile.

Ces principes et théories n'ont pas de pratique stricte, elles peuvent parfois s'apparenter à du « bon sens ». Cependant, il est impératif d'en prendre conscience, elles jouent le rôle de recommandation lors de la conception d'interface web. En ayant connaissance de ces règles basiques, les institutions doivent s'interroger sur leurs motivations et leurs objectifs quant à la mise en place de l'ergonomie dans l'interface.

**2. Rôle de l'interface web dans la culture et le patrimoine** L'ergonomie d'une interface web joue un rôle de premier plan dans le domaine de la culture et du patrimoine, offrant une multitude d'avantages aux institutions qui en font usage.

Une interface web ergonomique optimise l'expérience des utilisateurs. Grâce à une navigation intuitive, des fonctionnalités claires et une présentation visuellement attractive, cette interface permet aux usagers de rapidement s'acclimater au site web et de localiser aisément les informations qu'ils recherchent. Pour les institutions culturelles et patrimoniales qui souhaitent promouvoir leurs collections, événements ou services en ligne, une interface web ergonomique assure que les visiteurs auront une facilité d'accès à ces ressources, augmentant ainsi leur attrait et leur pertinence auprès d'un large auditoire. Une interface web ergonomique joue un rôle primordial dans la projection de l'image et de la réputation des institutions culturelles et patrimoniales. En procurant une expérience utilisateur positive et plaisante, cette interface renforce la crédibilité et la confiance des usagers envers ces institutions. Une navigation fluide, des fonctionnalités bien conçues et un design esthétiquement agréable témoignent de l'engagement et de l'attention portés par les institutions à fournir une expérience en ligne de haute qualité. Cette démarche contribue à façonner une image favorable et pérenne, une composante cruciale pour attirer de nouveaux publics et fidéliser les visiteurs déjà acquis.

#### 1. La détention de l'attention

En premier lieu, l'ergonomie web joue un rôle crucial dans le maintien de l'attention des utilisateurs sur un site web, en créant une expérience interactive et intuitive qui les incite à rester et à explorer davantage. En comprenant les principes clés de l'ergonomie, les concepteurs peuvent imaginer des sites web qui répondent aux besoins des usagers tout en les engageant de manière efficace. L'ergonomie a donc un lien avec la communication. Le site doit représenter le sérieux de l'institution ou de la marque, mais aussi établir un lien ; faire connaître, faire savoir, faire aimer, faire agir ou encore informer.

Tous ces éléments doivent être pensés dans la création d'interfaces. Un outil intuitif et facile à naviguer permet aux visiteurs d'accomplir des actions sans effort et sans frustration. Les contenus les plus pertinents ou les plus demandés doivent être mis en avant. Mais également cela offre la possibilité aux usagers de faire leur parcours. S'il trouve des informations intéressantes, ils peuvent revenir pour en savoir plus. Sur le site PATAMIL, les actualités et l'agenda renseignent l'usager des avancées et des événements du projet, mais aussi permettent peut-être de prévoir les manifestations auxquelles il pourrait participer. Selon ses propres connaissances, il peut accéder aux articles sur les manifestations publiques. S'il est chercheur, les travaux lui sont consultables sans aucun prérequis.

L'interface doit être avant tout un outil, mais non pas ralentir l'usager. Une bonne ergonomie contribue à une expérience satisfaisante d'utilisation et par conséquent l'utilisateur pourra revenir sur l'interface sans angoisse et sera trouvée l'information

qu'il souhaite. Une bonne expérience favorise la rétention des clients, peut conduire à une augmentation des conversions. La satisfaction de l'utilisateur est indispensable pour que ce dernier revienne et recommande le site web.

#### 2. Diffusion à grande échelle

Ensuite, l'ergonomie web occupe une position centrale dans la diffusion à grande échelle d'informations et d'éléments culturels et patrimoniaux. Grâce à des techniques et des principes élaborés pour améliorer l'expérience des utilisateurs, l'ergonomie web rend ces ressources non seulement disponibles, mais également attrayantes pour un auditoire mondial, jouant ainsi un rôle vital dans la promotion et la préservation de la richesse culturelle de notre société.

En premier lieu, l'ergonomie web facilite l'accès aux informations et objets culturels et patrimoniaux. À travers des interfaces intuitives et conviviales, les utilisateurs peuvent rapidement et efficacement découvrir les ressources qu'ils désirent. Des éléments de navigation clairs et bien structurés simplifient l'exploration et la consultation de contenus culturels variés. Par exemple, l'intégration de menus déroulants, de barres de recherche et de filtres permet aux usagers de parcourir des collections comprenant des objets historiques, des photographies, des œuvres artistiques, des documents audiovisuels et bien plus, en seulement quelques clics.

De plus, l'ergonomie web ouvre de nouvelles perspectives d'interactivité et d'immersion dans le monde des éléments culturels et patrimoniaux. Grâce à des technologies comme la réalité virtuelle et la réalité augmentée, les utilisateurs peuvent vivre des expériences uniques et réalistes en explorant des musées virtuels, des expositions en ligne ou en visitant des sites historiques à distance. Ces formes novatrices d'interaction stimulante encouragent l'engagement et la participation active des utilisateurs. Ces derniers peuvent ainsi interagir avec les contenus culturels de diverses manières, poser des questions, ajouter des annotations, partager leurs découvertes et contribuer à des discussions en ligne.

Le but d'un site web est qu'il soit accessible sur n'importe quel navigateur, n'importe où dans le monde, du moment que l'on possède une connexion internet. Il est nécessaire d'être bien référencé sur les moteurs de recherche pour la diffusion et la promotion des informations et des objets culturels et patrimoniaux. Pour les moteurs,

plusieurs critères entrent en compte comme des mots-clés, les méta descriptions, la rapidité de chargement, etc. Mais aussi en ce qui concerne l'expérience usager. En utilisant des techniques de référencement et de marketing digital, les ressources culturelles peuvent être mieux positionnées dans les résultats de recherche, ce qui les rend plus visibles et accessibles aux utilisateurs. Cela permet également d'atteindre des publics plus vastes et de toucher des personnes qui auraient autrement peu de chance de découvrir ces objets culturels ou patrimoniaux. L'ergonomie n'est donc pas à négliger de ce point de vue pour que le site web soit mis en avant par les algorithmes. Bien entendu, l'ergonomie n'est pas la seule qui est prise en compte, c'est un système complexe où chaque élément coopère et s'appuient sur les autres. De même, l'aspect multilingue constitue un ajout notable. Cette dimension renforce encore davantage l'accessibilité et l'inclusivité en permettant à un public international de profiter des informations et objets culturels dans leur langue maternelle.

De plus, le responsive design contribue à la diffusion des informations, car il optimise le site web pour différents supports et taille d'écran comme les ordinateurs, les smartphones et les tablettes. Proposer une expérience sur smartphone n'est pas négligeable aujourd'hui. Il est important de concevoir un site léger où le temps d'attente est un frein dans l'expérience. Selon Jean-François Nogier, en France, seulement 14,3 % des mobinautes sont prêts à patienter plus de 5 secondes pour le chargement d'un site sur mobile (Jean-François Nogier, 2020, p. 25). Ce qu'espèrent les utilisateurs, c'est une expérience mobile au moins aussi riche que sur ordinateur : ils désirent, notamment, à retrouver même contenu et fonctionnalités. Les performances du site doivent être optimales : comme le changement rapide des pages, même si la connexion internet est moins stable. Ce facteur revêt une importance capitale pour la diffusion à grande échelle d'informations et d'éléments culturels. En facilitant l'accès à ces ressources depuis n'importe quel appareil connecté à internet, l'ergonomie web élargit de manière significative le public potentiel. Ainsi, les utilisateurs ont la possibilité de découvrir et d'explorer la culture et le patrimoine en tout lieu et à tout moment. Cette disponibilité renforce également l'inclusion et la diversité en permettant à des individus issus de milieux variés et ayant différentes aptitudes de parvenir à ces ressources.

Pour conclure, l'ergonomie web joue un rôle primordial dans la dissémination étendue d'informations et d'éléments culturels et patrimoniaux. En offrant une accessibilité aisée, une adaptation à tous les appareils, des fonctionnalités interactives et une indexation précise, l'ergonomie web œuvre à la promotion et à la préservation de la culture et du patrimoine auprès d'un auditoire mondial. Grâce à ces avancées techniques, les utilisateurs ont la possibilité d'explorer, d'apprendre, de participer et de partager ces richesses culturelles, contribuant ainsi à leur mise en valeur et à leur transmission aux générations futures.

#### 3. Valorisation et découverte des objets culturels et patrimoniaux

Enfin, l'ergonomie fait partie de la médiation numérique culturelle. Les professionnels de la culture doivent être en mesure de transmettre les connaissances et les émotions liées aux œuvres et aux lieux de patrimoine de manière efficace et accessible à tous. Dans ce sens, l'ergonomie contribue à la conception de dispositifs de médiation qui favorisent l'interactivité, l'immersion et la compréhension des contenus culturels. Les supports de médiation doivent être adaptés aux différents publics et aux besoins spécifiques des visiteurs, tels que les personnes en situation de handicap. Ces ajustements peuvent prendre la forme de contenus adaptés, d'outils de traduction ou d'accessibilité, de dispositifs interactifs ou encore de programmes de médiation spécifiques.

L'ergonomie des interfaces web joue un rôle fondamental dans la valorisation du contenu culturel et patrimonial. En effet, elle rend abordable et attrayant ce contenu, en facilitant sa compréhension et sa navigation pour les utilisateurs. Tout d'abord, en concevant une interface web ergonomique, il est possible de mettre en lumière le contenu en le plaçant au centre de l'expérience de l'usager. Cela se traduit par une organisation claire et intuitive de l'information, permettant aux utilisateurs de trouver facilement les ressources culturelles qui les intéressent. Par exemple, grâce à une structuration des catégories et des filtres de recherche pertinents, les visiteurs d'un site web peuvent accéder rapidement et efficacement aux données.

De plus, une interface web ergonomique doit être adaptée aux besoins et aux attentes des usagers. Lorsqu'il s'agit de contenu culturel et patrimonial, cela signifie prendre en compte la diversité des publics et de leurs motivations. Il est donc essentiel d'offrir une expérience personnalisée en développant des fonctionnalités de
personnalisation, comme la possibilité de créer des profils utilisateur ou de sauvegarder des recherches et des favoris par exemple. Ces fonctionnalités autorisent aux utilisateurs de revenir facilement sur des contenus qui les intéressent ou de recevoir des recommandations personnalisées en fonction de leurs centres d'intérêt.

Par ailleurs, l'ergonomie des interfaces web valorise le contenu culturel et patrimonial en le mettant en contexte. En effet, une interface bien conçue peut fournir des informations complémentaires, des explications ou des liens vers d'autres ressources, permettant ainsi aux utilisateurs de mieux comprendre et d'apprécier le contenu culturel proposé. Par exemple, des cartes interactives, des chronologies ou des visites virtuelles peuvent être intégrées à l'interface pour offrir une expérience immersive et enrichissante. De même, l'usage d'images, de vidéos ou de sons peut aider à valoriser et à illustrer le contenu culturel de manière plus vivante et attractive. La simplification et le minimalisme permettent de laisser place au contenu culturel et patrimonial. La facilité d'utilisation donne accès aux représentations, iconographie dont leur consultation est le principal intérêt du visiteur. L'ergonomie vise à ce que l'interface soit l'outil pour parvenir à l'objectif sans pour autant être le centre de l'attention ou centre de « tourmente », car trop complexe. De plus, il est important de noter de mettre en avant les visuels attrayants pour susciter l'intérêt comme des images en bonne qualité ou des vidéos avec un son convenable. Un contenu enrichi et interactif participe à un engagement. Pour ce faire, les outils de visualisation doivent également être ergonomiques.

Par ailleurs, une interface web ergonomique accorde une gestion plus efficace des contenus et des données. Dans le domaine de la culture et des patrimoines, les institutions doivent souvent régir de vastes collections de documents, d'objets, de photos, de vidéos et d'autres médias. Une interface web ergonomique facilite la navigation, la recherche et la récupération de ces contenus, ce qui permet aux institutions de gagner du temps et d'optimiser leurs processus de gestion. De plus, elle intègre des fonctionnalités d'administration des droits d'accès, permettant aux institutions de contrôler la diffusion de leurs contenus et de protéger leur propriété intellectuelle.

Isabel Meireilles dans son ouvrage *Design de l'information* nous donne d'autres pistes de réflexion. Bien que cet ouvrage ne soit pas seulement destiné à la culture, il met en lien la visualisation de données et les données scientifiques. En effet, il est nécessaire de communiquer le sens de ces données, renforce la mémoire de travail, faciliter la recherche, faciliter la découverte, susciter l'inférence perceptive, favoriser la détention et la reconnaissance, offrir des modèles de mondes réels et théoriques, permettre la manipulation des données (Isabel Meirielles, 2014, p. 13). Ces perspectives nous informent que la visualisation des données scientifiques doit être présentée de façon à permettre la transmission des connaissances.

Par conséquent, l'ergonomie web est un enjeu majeur dans la valorisation du contenu culturel et patrimonial. Elle permet de rendre le contenu plus accessible, attractif et adapté aux besoins des utilisateurs, en privilégiant l'organisation, la personnalisation, le contexte et l'accessibilité. Grâce à une interface web ergonomique, les utilisateurs pourront ainsi pleinement profiter et apprécier le riche patrimoine culturel qui leur est offert.

L'ergonomie d'une interface web est essentielle pour les institutions culturelles et patrimoniales. En maximisant l'expérience utilisateur, en favorisant l'accessibilité, en facilitant la gestion des contenus, en encourageant l'interaction des utilisateurs et en améliorant l'image des institutions, une interface web ergonomique apporte de nombreux avantages et encourage le rayonnement et le succès de ces institutions et des objets patrimoniaux. Les objectifs étant définis, la création de l'interface s'opère dans les étapes suivantes.

# **III. Méthodologie de conception**

Dans la partie intitulée « Méthodologie de conception », nous aborderons en détail les différentes étapes et approches nécessaires pour concevoir un site web ergonomique, et pour atteindre les objectifs fixés. La conception est un processus complexe qui nécessite une planification minutieuse et une approche systématique. Pour cela, il est essentiel

d'adopter une méthodologie qui permettra d'organiser et de guider les différentes étapes du processus.

La première étape dans la méthodologie de conception est de comprendre les besoins et les attentes des utilisateurs, ainsi que les contraintes et les limitations techniques. Cette étape initiale est cruciale, car elle permet de fixer les bases du projet et de définir les critères de réussite. Par conséquent, la prochaine étape consiste à recueillir et à analyser les informations pertinentes. Cela peut inclure des recherches approfondies, des enquêtes, des entretiens avec des experts et des utilisateurs, ainsi que l'analyse de données existantes. L'objectif de cette étape est de rassembler des informations pertinentes qui seront utilisées pour orienter le processus de conception. Puis, les informations transmises sont au centre de la médiation : une réflexion sur leur transmission est indispensable. Ce processus se nomme architecture de l'information. Ensuite, la fonction de l'interface désigne le lien permettant la communication entre l'homme et la machine. Pour cela, elle doit être *human friendly*, c'est-à-dire compréhensible par l'humain. Néanmoins, cela n'est pas le seul critère pour que l'utilisateur reste sur le site, l'esthétique à sa part d'importance. Enfin, pour une utilisation optimale et ergonomique, la navigation clôt cette partie.

## **1. Analyse des besoins**

L'analyse des besoins consiste à comprendre qui est la cible et adapter les attentes des utilisateurs. Le terme utilisateur désigne tout et n'importe qui (Amélie Boucher, 2009, p.74). Il est donc nécessaire de s'interroger sur les caractéristiques des cibles. Donc, déterminer la cible est simplement un point de départ dans les prises de décisions. Elle se compose de personnes qui peuvent avoir des besoins différents. S'intéresse à eux, c'est pouvoir créer une interface ergonomique à leur mesure. Notamment, car chaque utilisateur possède ses propres objectifs qui l'amènent à visiter un site, des habitudes de navigation par exemple. Plusieurs méthodes existent : aller à la rencontre des futurs utilisateurs eux-mêmes, où créer des personas. Le but étant de rassembler des données suffisantes ou dégager des profils utilisateurs.

D'abord, les entretiens et les enquêtes consistent à écouter et/ou observer les futurs utilisateurs. Cette démarche d'analyse pour comprendre tous les déterminants de la tâche : à la fois sur l'utilité, c'est-à-dire ce qu'ils ont besoin, et sur l'utilisabilité, c'est-à-dire comment ils en ont besoin (Amélie Boucher, 2009, p. 74). Les entretiens et les enquêtes se font en face à face ou à distance grâce à l'utilisation de questionnaire en ligne, entretien en ligne, discussion sur des forums ou des sondages. Les principales questions auxquelles il faut répondre sont : qui sont-ils ? Qu'est-ce qu'ils font ? De quoi ont-ils besoin ? Et de quoi ont, ils envient ? Tout cela est destiné à avoir une vue précise et complète.

Ces méthodes peuvent être complémentaires à la création de personna. L'utilisation de personas pour la conception d'interface ergonomique web est une pratique assez courante. Les personas sont des personnages fictifs représentant les utilisateurs cibles (Amélie Boucher, 2009, p.78). Ils sont créés pour aider les concepteurs à mieux comprendre les besoins et les attentes des utilisateurs lors de la conception d'un site web. L'interface d'un site web est la première impression que les utilisateurs ont de celui-ci. Il est donc crucial de veiller à ce qu'elle soit intuitive, conviviale et adaptée aux besoins des utilisateurs. L'utilisation de ces personnages permet de mieux cerner les attentes des usagers et d'adapter l'interface en conséquence. En se penchant sur les cibles, beaucoup de questions font surface. Ce qui implique l'augmentation du niveau de précision pour définir, mais surtout humanise la cible (Amélie Boucher, 2009, p. 79). Une fois les personas créées, ils peuvent être utilisés tout au long du processus de conception. Ils servent de référence constante pour s'assurer que les choix de conception sont cohérents avec les besoins et les attentes des utilisateurs. Ils aident à éviter les erreurs de conception les plus courantes, telles que l'organisation complexe de l'interface ou l'utilisation excessive de vocabulaire technique, qui peut entraîner une mauvaise expérience utilisateur. Ils facilitent la prise de décision lors de la conception. En se mettant à la place de chaque persona, les concepteurs peuvent mieux comprendre comment ils interagiront avec l'interface et quels éléments auront le plus d'importance pour eux. Cela permet de hiérarchiser les informations et les fonctionnalités sur le site web, en mettant l'accent sur ce qui est le plus important pour les utilisateurs.

Pour le projet de site web de PATAMIL, cinq personas sont créées. Au profil varié, ils se composent d'une chercheuse française et d'un collègue anglophone, d'une retraitée, d'un étudiant et d'une élue. Leur fiche se compose de leurs objectifs d'utilisation, de leurs besoins, de leurs motivations, de leurs frustrations, des tâches qu'ils peuvent effectuer sur le site et enfin des possibilités que leur donne le site. Prenons l'exemple de Sophie Martin, chercheuse de 35 ans, spécialisée dans l'alimentation française et faisant partie du projet PATAMIL. Le site web lui permettra de trouver des moyens nouveaux d'intégrer des options plus saines dans la cuisine française, sensibiliser les gens à l'importance d'une alimentation saine, se tenir au courant et assister ensuite à des conférences et événements sur le sujet de l'équité alimentaire, mais peut-être aussi nouer des contacts avec des professionnels. Elle souhaite que ses publications soient visibles et consultables sur le site afin de mettre en avant ses observations et découvertes sur le terrain. Elle est également enthousiaste à l'idée de pouvoir consulter les travaux de ses collègues et des étudiants. Ses motivations pour le projet et le site web sont principalement de tendre vers une équité alimentaire et de faire connaître les actions et les initiatives présentes en Centre-Val de Loire, mais aussi curieuses de connaître les initiatives indiennes. Enfin, elle a quelques frustrations comme une reconnaissance et/ou une audience assez limitée des résultats et des travaux du projet PATAMIL. D'après ces éléments, le site web lui sera utile afin de présenter son travail, mais aussi de connaître l'avancée de ses collègues. Elle trouve que le site est une bonne idée pour faire connaître les actions et les événements à un large public.

De plus, les personas peuvent être utilisées pour tester l'interface avant sa mise en ligne. Les prototypes peuvent être soumis à des utilisateurs représentant chaque personna, afin de recueillir leurs impressions et leurs feedbacks. Ces tests permettent de détecter les éventuels problèmes d'utilisation et d'apporter les ajustements nécessaires pour améliorer l'expérience utilisateur. Cependant, il faut faire attention aux biais. En effet, en voulant tester l'interface avec les personas, les concepteurs ou les testeurs peuvent risquer de jouer ses propres attentes. Avoir du recul face à l'interface peut parfois être difficile, notamment si la cible est spécifique.

L'utilisation de personas, comme support de travail, dans la conception d'interfaces ergonomiques web est une pratique efficace pour mieux répondre aux besoins et aux attentes des utilisateurs. Cela permet de concevoir des interfaces intuitives, conviviales et adaptées. Il est temps maintenant de présenter les informations en une structure intelligente et logique.

## **2. Architecture de l'information**

#### 1. Structure logique et intuitive

Les informations doivent être présentées selon une structure logique et intuitive. Un contenu structuré et hiérarchisé en différent groupe d'information regroupe les informations pour faciliter la navigation. Selon Jean-François Nogier, il est possible d'organiser le contenu selon l'usage ou selon la nature des informations (Jean-François Nogier, 2020, p. 55). Une organisation selon l'usage (la tâche) consiste à présenter directement les informations exploitables, organisées selon les attentes, c'est-à-dire selon la manière dont l'utilisateur décompose son activité. Tandis qu'une organisation selon la nature des informations (le contenu) est une approche très souvent utilisée, consistant à regrouper les informations selon les similitudes des informations. Il est important de minimiser la profondeur des rubriques et sous rubriques afin d'optimiser la mémorisation. Plus une arborescence est simple, plus l'image mentale du site est simple à apprendre. La galerie NuMAD possède un menu en trois entrées sans sous-menu. D'abord, les œuvres correspondant aux réalisations des apprenants. Puis, les expositions présentant des regroupements de réalisations et les collections permettant de présenter les domaines d'expertise. Ces entrées ont été renommées pour expliciter le contenu.

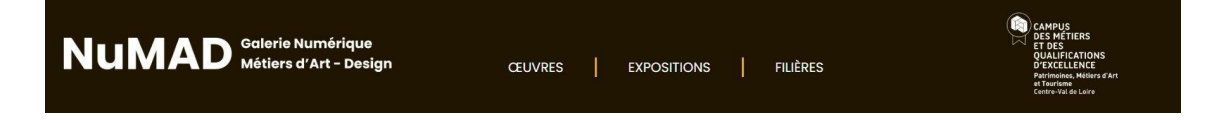

Figure 21 : *header* de la galerie numérique NuMAD

Le site PATAMIL possède quant à lui une arborescence plus complexe à six entrées et un niveau de sous rubriques : les entrées ont été regroupées selon la nature des informations. « Vous avez dit PATAMIL ? » regroupe trois pages statiques de présentation du projet. « Partenaires » indique les partenaires du projet. Les missions et les réunions sont regroupées dans « Au jour le jour ». Les travaux d'étudiant et des chercheurs sont trouvables dans « Production scientifique ». « Diffusion grand public » témoigne des manifestations faites pour rendre visible et faire connaître le projet au plus grand nombre. Enfin, « En savoir plus » présente une bibliographie pour ceux qui veulent aller plus loin.

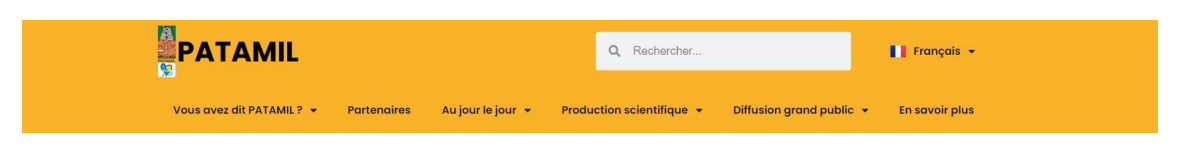

Figure 22 : *header* du site web PATAMIL

Le site web du projet « Recherche en Images : Tours archéologique » Rita<sup>7</sup> est destiné au patrimoine archéologique et bâti de Tours en collaboration entre INRAP et l'Université de Tours (laboratoire Archéologie et Territoires, UMR7324 CITERES-LAT). Le but vise à donner accès aux archives iconographiques venant d'acteurs institutionnels de l'archéologie, de centre d'archives, de bibliothèque, de musées, de sociétés savantes, de personnes privées afin de valoriser l'archéologie et le patrimoine tourangeau. Le menu est lisible et clair, divisé en cinq parties différentes auquel nous pouvons rechercher les archives : d'abord le « fond » subdivisé selon les institutions où sont conservés les objets, la carte, la chronologie subdivisée selon le type d'édifice, les expositions dans lesquelles il est possible de consulter des textes courts, des articles scientifiques ou un simple portfolio. Enfin, la dernière entrée est la recherche. Les liens possèdent plusieurs couleurs différentes comme le jaune pour les mots-clés, en noir et en gras pour le nom des objets. Les titres sont en majuscule. Le nom des objets correspond à l'édifice représenté. Le reste des informations se présente d'abord avec le visuel de l'objet, puis, dans une colonne gauche, est indiqué le type (titre, date de création, auteur, etc.) et à droite l'information.

<sup>7</sup> <https://rita.huma-num.fr/s/rita/page/accueil>

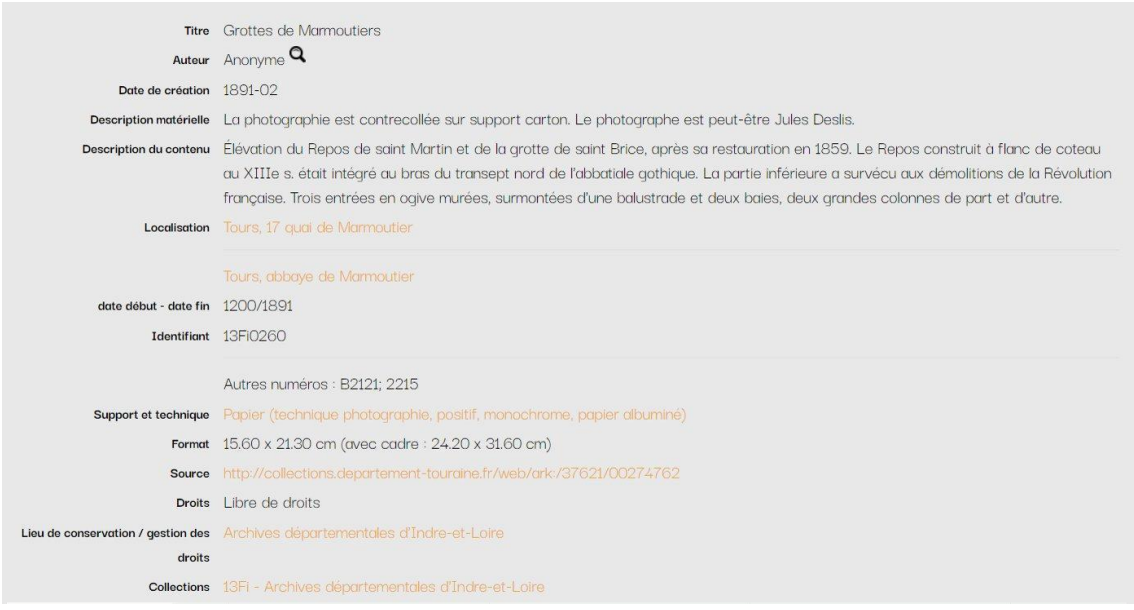

Figure 23 : capture d'écran de l'archive nommée Grottes de Marmoutiers sur le site Rita

Si nous prenons la partie chronologie, les informations sont présentées différemment. Un court texte présente l'édifice puis une frise permet de consulter les photographies prises lors d'une certaine date.

#### Abbaye de Marmoutier

Le site de Marmoutier est occupé dès le IV<sup>e</sup> siècle, du temps de Saint-Martin de Tours. Au début du XI<sup>e</sup> siècle une première église abbatiale est fondée. A la fin du siècle elle est rasée, reconstruite, et agrandie les siècles suivants. La tour des cloches date également de cette période. Dans le coteau, la chapelle des sept dormants est aménagée au cours du XII<sup>e</sup> siècle, et plus au sud, l'hôtellerie est construite. Au XIII<sup>e</sup> siècle, le monastère s'étend vers le sud, c'est à ce moment qu'est construit le portail de la Crosse, et qu'est démantelée l'église romane qui fait place à l'abbatiale gothique. Au XIV°, le plateau de Rougemont, où est édifié le logis de l'abbé, est incorporé à l'abbaye. A partir de 1637, les mauristes s'installent à l'abbaye et reconstruisent une partie du cloître. Ces constructions modernes ont aujourd'hui disparu excepté le portail Sainte-Radegonde au nord-ouest. Depuis 1973, les campagnes de fouilles se succèdent sur le site de l'abbaye qui fait l'objet d'un important programme de recherches

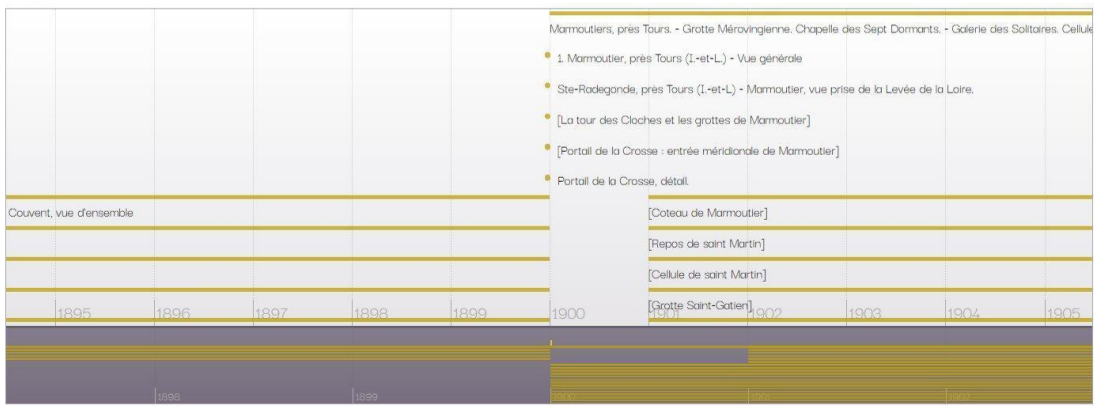

Figure 24 : capture d'écran de la chronologie de l'abbaye de Marmoutier sur le site Rita

De plus, l'architecture d'information peut être mise en avant par la hiérarchisation visuelle. Comme nous l'avons dit dans une partie précédente, cela consiste à montrer visuellement l'organisation des informations. Prenons le site de la Fondation du patrimoine<sup>8</sup>. Nous pouvons observer plusieurs hiérarchies. D'abord, les titres. Ceux en rouge, dans une taille assez large, sont d'une importance plus élevée que les titres simplement en rouge, en taille normale et ceux simplement en noir. Nous pouvons en retrouver dans la page d'accueil. Les titres et les montants de donations sont également mis en avant avec une taille plus conséquente dans les *card* que les informations de localisation du bien bâti. Concernant les *cards* elle-même, elles n'ont pas toutes les mêmes dimensions. En effet, certains patrimoines comme l'église San Parteo sont mis en avant dans une double *card*.

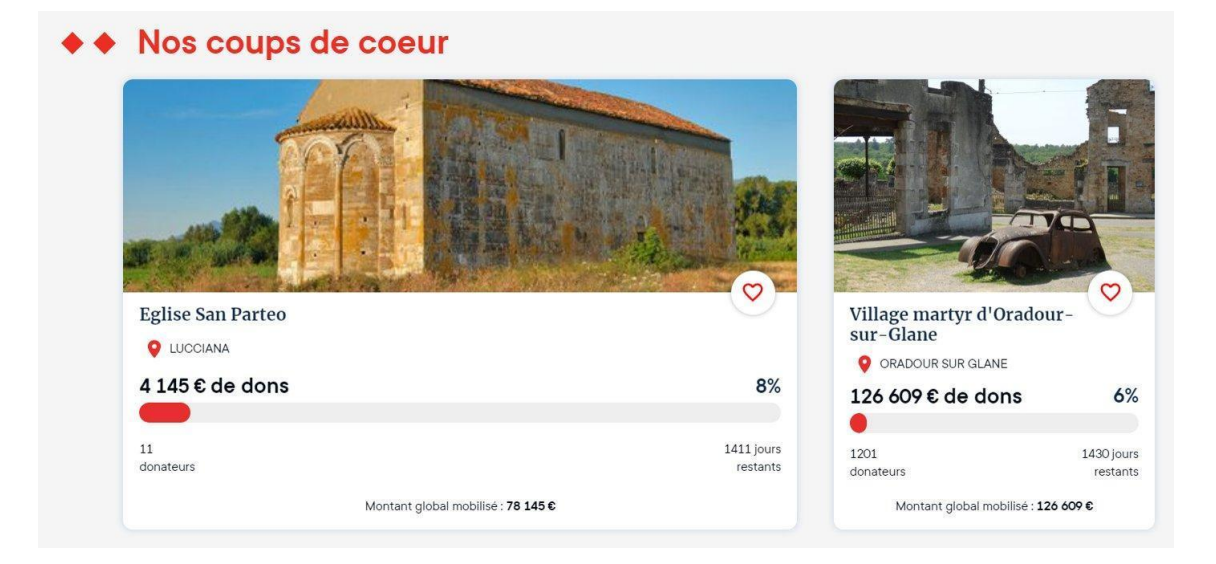

Figure 25 : Capture d'écran de la page d'accueil du site de la Fondation du Patrimoine

Enfin, nous pouvons ajouter une hiérarchisation des liens. Par la charte graphique, trois couleurs se distinguent : le rouge est utilisé principalement pour les appels au don, les boutons bleu turquoise et bleu foncé se destinent quant à eux à un but plus informatif comme s'inscrire à la newsletter ou découvrir la Fondation.

## 2. Organisation et visualisation du contenu patrimonial et culturel

L'organisation du contenu doit être agencée pour faciliter l'interaction. Cela passe par l'organisation de l'espace. Rendre cohérente la position des informations sur l'interface contribue à l'homogénéité de l'interface et permet d'harmoniser l'ensemble de

<sup>8</sup> <https://www.fondation-patrimoine.org>

l'interface. L'utilisateur n'aura pas à se poser de question dès qu'il comprend une page, il comprend toutes les autres.

Le regard de l'utilisateur est à prendre en compte. Il existe deux grandes stratégies d'exploration visuelle. Le balayage visuel en Z et si l'utilisateur connaît l'interface, son exploration sera très sélective, car il connaît l'endroit où se situe l'information recherchée. Le regard est principalement attiré par les images qui suscitent davantage l'attention que les textes, sinon il doit se détacher davantage du reste (grande taille, police de caractère, graisse).

La galerie NuMAD basée sur les créations d'apprenants apporte des visuels. Dès la page d'accueil, un carrousel met en avant les expositions à la une. Quant au site web du projet PATAMIL des photographies des terrains d'études, contribue à la dimension humanitaire du projet et témoigne des liens entre le Tamil Nadu et la région Centre-Val de Loire. Les informations textuelles sont soulignées par une mise en gras des notions essentielles. L'utilisation de diagramme a pour objectif de résumer et d'expliciter simplement les données. Dans la plupart des cas, le patrimoine et la culture ont du visuel : les musées mettent en avant leurs collections. Dans le cas du festival Terre du son, nous pouvons retrouver une utilisation d'illustration pour transmettre les valeurs d'inclusivité, mais aussi le lieu et les photos des invités. Dans le cas de mon stage en Binyane Bayit -Médiation 104 au-delà de la sphère patrimoniale et culturelle, les illustrations simplifient le message.

L'utilisateur ne possède pas de parcours visuel standard, car cela varie selon le contenu, les visuels utilisés et leur résonance chez l'utilisateur. Mais il existe un mode de lecture récurrent : c'est-à-dire que l'utilisateur lit le centre de la page en premier puis regarde en périphérie, gauche et droite. Par conséquent, mettre les informations importantes au centre, en haut de la page transmet l'idée qu'elles ont une importance.

L'écran doit être découpé en plusieurs espaces interdépendants faisant des zones de manipulation, par exemple le titre, la barre de menu, des zones de contenu ou des boutons de commande. Chacun se compose d'un ensemble d'objets. Les zones de manipulation sont des espaces de l'écran sujet à de nombreuses sélections à la souris ou au doigt. Par conséquent, les commandes importantes doivent apparaître en premier. Ces zones doivent être organisées en fonction de la fréquence d'utilisation sur ordinateur, les commandes importantes sont placées en haut à gauche alors que sur écran tactile centré en bas pour faciliter l'accès au doigt.

La longueur des pages est à penser, l'utilisateur s'arrête à la première information qui l'intéresse et n'a pas le temps d'explorer l'entièreté de tout explorer. Il est donc important qu'elle soit la plus courte possible. S'il y a trop de contenus, il y a un risque d'être submergé par l'information et une perte de temps. Pour éviter les pages trop longues, il structure la page et divise l'information en bloc cohérent. Cela va de même pour la navigation à l'intérieur des pages : les liens internes permettent d'accéder directement aux sections intéressées en évitant le *scroll*, il ne faut pas en abuser. Enfin, il est conseillé d'avoir un retour en haut de la page avec un bouton dédié.

La longueur des pages est une chose, mais leur poids est un autre enjeu, car cela risque d'influencer la rapidité d'apparition. L'utilisateur n'aime pas attendre et risque d'aller sur un autre site, la page met du temps à s'afficher. Il est donc important de définir les poids des médias utilisés.

# **3. Visuel et esthétique**

À première vue, design et ergonomie semblent bien séparés. Cependant, il est important de remettre en cause ce cliché comme l'annonce Amélie Boucher (Amélie Boucher, 2009, p. 21). Isabel Meirelles indique qu'il existe une multitude de principes théoriques et de méthodes afin de représenter l'information. L'auteur réaffirme l'opposition entre graphisme et données scientifiques, or, il est important de les croiser dans le but de trouver des solutions de visualisation. (Isabel Meirelles, 2014, p. 9).

Une interface ergonomique seule est laide et peu esthétique donc les deux disciplines doivent travailler de pair. Une interface laide est peu attrayante pour l'utilisateur, voire vue comme de la négligence et un manque de sérieux. L'apparence d'un site web fait partie de l'image de marque des institutions, associations ou projets.

L'apport du design graphique se fait dans l'agencement, les couleurs, les formes, zone de respiration, hiérarchisation, utilisation d'icône. Tous ces éléments renforcent la présentation du *wireframe*. Le design graphique ne répond pas seulement à des critères esthétiques : il contribue à la mise en évidence et à la lisibilité des informations. Il faut faire attention sur les choix et les contrastes des couleurs par exemple pour ne pas desservir l'affirmation précédente. Il est important de choisir un nombre limité de couleurs sur des fonctions spécifiques.

Prenons l'exemple Musée des Beaux-arts de Tours<sup>9</sup>. Plusieurs visuels sont choisis pour signifier les liens : en italique pour le bas de page et des éléments discrets en haut, mais il existe la présence de tag en italique. Ensuite, des liens sont signifiés en bleu dans le texte, en vert ou en noir pour certains titres (mais pas tous) dans la suggestion dans les rubriques actualité et agenda sur le côté droit. Enfin, les boutons sont verts avec une bordure basse apparaissant au *hover*. Cette multiplicité de choix entraîne un questionnement de là par de l'utilisateur : qu'est-ce qui est un lien ? Et doit donc essayer certains éléments pour déterminer s'il est dans la possibilité de naviguer. Il peut donc écourter sa visite à cause de ce désagrément.

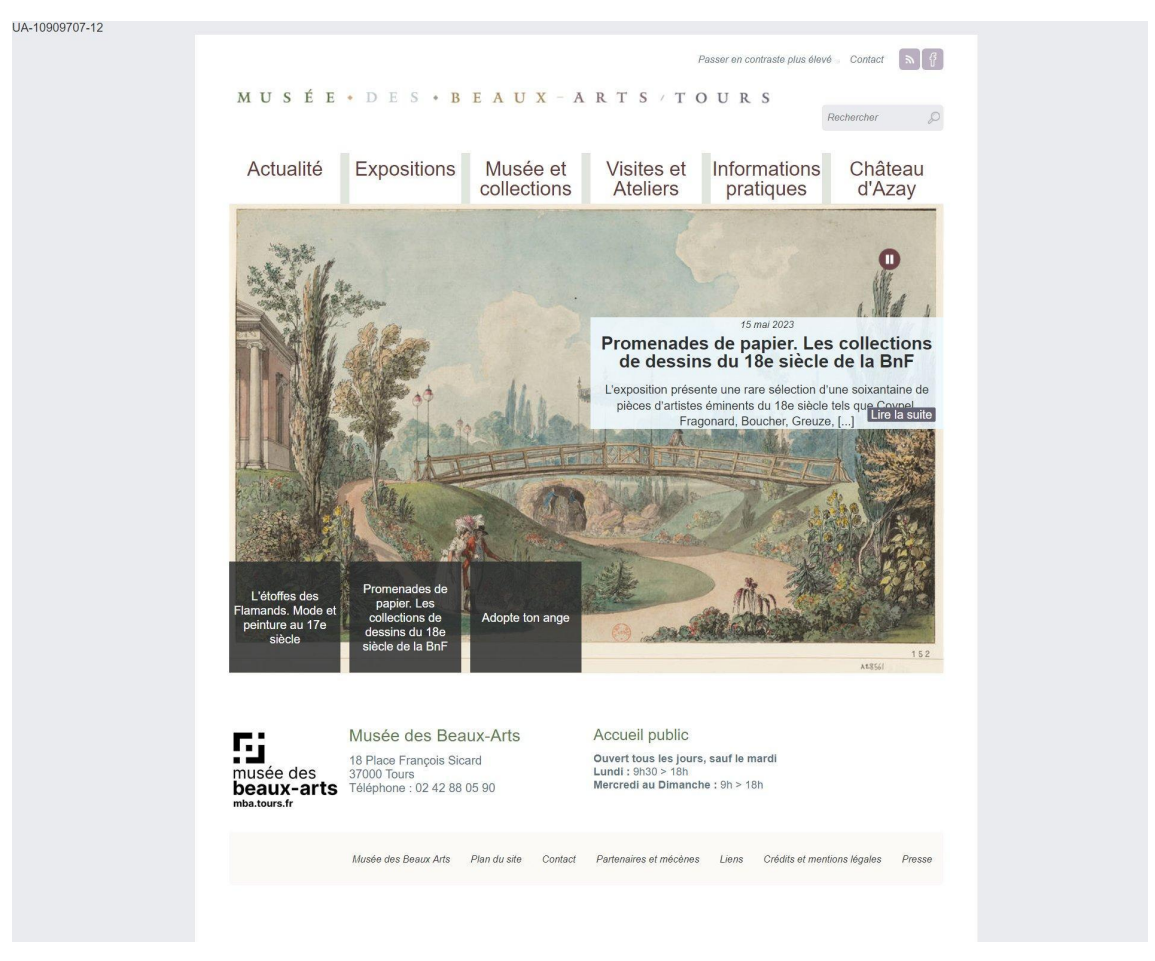

Figure 26 : Capture d'écran de la page d'accueil du site du Musée des Beaux-Arts de Tours Il est important de ne pas se baser que sur la couleur. Les icônes sont des éléments graphiques auxquels on associe une signification, indépendamment de la langue. Le

<sup>9</sup> <https://mba.tours.fr>

choix de représentation de ces icônes est important, car il faut faire attention à la lisibilité du dessin et/ou biais culturel qui peuvent intervenir. Jean-François Nogier prend l'exemple d'une icône de boîte aux lettres et explique qu'une boîte aux lettres est différente en France et aux États-Unis, par conséquent un risque de ne pas comprendre l'icône selon l'origine géographique entre en jeu (Jean-François Nogier, 2020, p. 294). L'enveloppe paraît donc plus significative pour les indiquer une boîte mail. Un libellé est également préférable pour éviter toute confusion.

L'utilisateur sentira de l'efficience et de la satisfaction et de la confiance. La satisfaction de l'utilisateur prend en compte l'esthétique dans le jugement qu'il va avoir. L'aspect graphique conditionne la perception de la facilité d'utilisation d'un site web. Plus un site web est agréable pour le grand public, plus il aura envie de la consulter ou d'y rester, selon une étude réalisée par Tractinsky Katz et Ikar (Amélie Boucher, 2009, p. 25) : esthétique joue un rôle majeur dans l'utilisabilité. Un projet de site web doit donc être un croisement des deux disciplines pour réaliser les objectifs. Bien sûr, comme l'indique Aline Chevalier dans le chapitre VI de son livre la conception des documents pour le web, l'esthétique à un impact psychologique sur l'humain (Aline Chevalier, 2013, p.166).

Prenons l'exemple du site web de la cité de la gastronomie et du vin de Dijon<sup>10</sup> possède une esthétique très présente. La charte graphique en noir, blanc et jaune transmet une élégance et un sérieux afin de témoigner d'une renommée de la ville pour la gastronomie. Les visuels présentent le lieu, les événements et des images de plat. Ce site destiné à un public large vise donc à développer le tourisme autour de la gastronomie. Par conséquent, l'esthétique de l'interface doit s'adapter au contexte, aux données et aux cibles. Le grand public donne plus d'importance au visuel tandis que des chercheurs vont avant vouloir un outil fonctionnel et utilisable pour consulter des archives.

<sup>10</sup> <https://www.citedelagastronomie-dijon.fr>

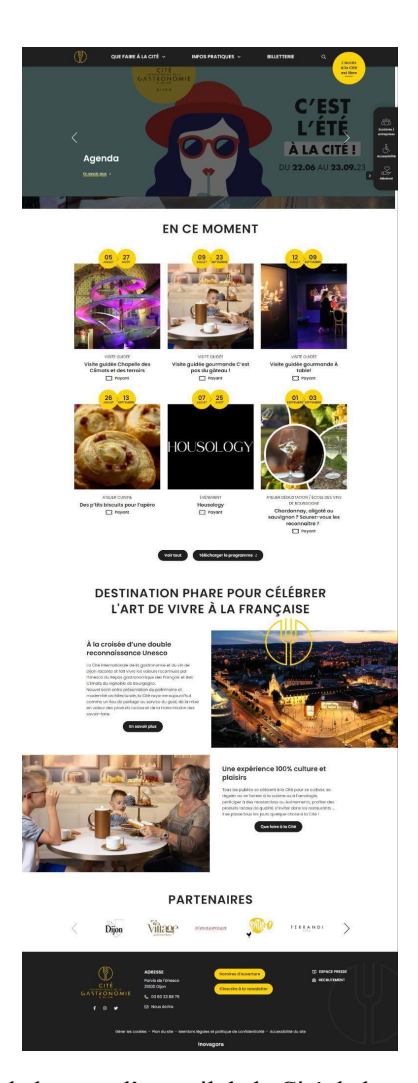

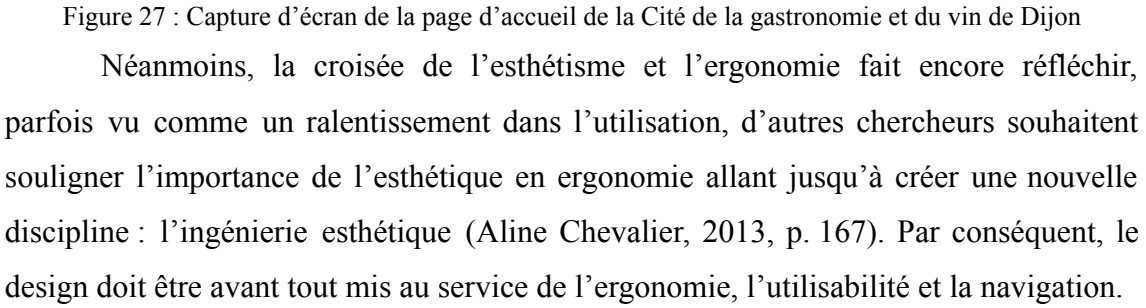

#### **4. Navigation**

La navigation est le panneau indicateur pour se diriger, mais il n'est pas toujours possible de savoir ce qu'il reste à parcourir. Il n'y a pas de vue globale, lorsque la navigation est difficile, l'utilisateur doit ouvrir de nombreuses pages, ce qui rallonge la durée de sa tâche. L'ouverture d'une page prend plus ou moins de temps, en plus de prendre connaissance des informations qui viennent d'apparaître. Si ça prend trop de temps à trouver, l'utilisateur risque d'abandonner. La navigation est le moyen d'atteindre l'objectif, mais n'est pas une fin en soi. Elle doit être la plus simple et explicite possible. Elle doit permettre à l'utilisateur de savoir où il est, ou il peut passer et les informations qu'il y a ailleurs.

Les éléments de navigation doivent avoir une présentation différente d'un simple texte afin d'identifier. La cohérence n'est pas à oublier, la barre de menu est l'élément principal qui permet de se repérer et de savoir où l'usager se trouve. Le menu doit être organisé selon l'ordre auquel les pages sont utilisées ou selon leur importance.

La navigation doit être assez souple et prendre en compte les différents profils utilisateur. Le débutant demande à être guidé et prend le temps d'explorer. L'expert, quant à lui, préfère accéder directement aux informations grâce la barre de recherche par exemple. Mais, il faut faire attention de ne pas demander à l'internaute de connaître le fonctionnement du navigateur : un site doit se suffire à lui-même et doit être parcouru par ses propres liens.

Il est évidemment important de ne pas multiplier les zones de navigation sinon cela risque de complexifier l'interface et l'utilisateur peut penser que ce sont différentes pages. Le site web du projet CartoMundi<sup>11</sup> présente des références de documents cartographiques du monde entier. Le menu possède huit entrées. Ce même menu apparaît deux fois dans la page d'accueil et d'autres pages. Cela ajoute des informations inutiles. De plus, les deux menus ne sont pas de la même couleur, donc il y a un risque de penser que les liens ne soient pas les mêmes et ajoutent de la confusion.

| CartoMundi – Valorisation en ligne du patrimoine cartographique<br>Maison méditerranéenne des sciences de l'homme - Aix-en-Provence |                                                                                                    |
|----------------------------------------------------------------------------------------------------|----------------------------------------------------------------------------------------------------|
| Rechercher ▼ Cartothèque numérique ▼ On en parle ▼ Lire ▼ Télécharger Partenaires ▼ Mentions légales<br>Accueil                     | <b>TR:</b><br>$ C_{\rm max} $                                                                                                    |
| Rechercher<br>Par localisation géographique<br>Portail des cartothèques                                                             | Plus de 7500 reproductions en accès libre<br>₽<br><b>Communauté CartoMundi</b><br>CartoMundi se réorganise, nous avons besoin de votre expérience. Rejoignez la communauté des                                                                                                    |
| Cartothèque numérique<br>On en parle                                                                                                | utilisateurs pour nous faire part de vos suggestions et bénéficier des services de la prochaine<br>version du site. Vous pourrez également recevoir la Newsletter CartoMundi pour vous tenir<br>informé des derniers ajouts.<br>Inscrivez-vous<br>CartoMundi présente plus de 75 000 références de documents cartographiques qui couvrent 194<br>pays. Ces documents sont conservés dans une vingtaine de cartothèques partenaires.<br>Le site offre aussi plus de 7500 reproductions en accès libre qui figurent principalement l'Europe<br>et les pays de Méditerranée. |
| Lire<br>Télécharger                                                                                                    |                                                                                                    |
| Partenaires<br><b>Mentions légales</b>                                                                                              |                                                                                                    |
|                                                                                                    | Ouvrir CartoMundi - Vers de nouvelles fonctionnalités<br>En collaboration de plusieurs partenaires, CartoMundi est soutenu par le Collex-Persée pour<br>améliorer son site web, développer de nouveaux outils de description des documents<br>cartographiques et mettre en place une passerelle avec la base de données bibliographique des<br>universités françaises - SUDOC.                                                                                                    |
|                                                                                                    | Maison méditerranéenne<br>Chrs<br>CollEx-Persée<br>es sciences de l'homme                                                                                                    |

Figure 28 : page d'accueil de la page d'accueil du projet CartoMundi

<sup>11</sup> <http://www.cartomundi.fr/site/>

Concevoir le système de navigation n'est pas une tâche simple. La barre de navigation sur le web apparaît sur toutes les pages et possède la même présentation. Dans la grande majorité des cas, elle se situe en haut pour qu'elle soit en position dominante, ce qui permet de la remarque d'un premier coup d'œil.

Il existe également des zones de navigation contextuelle qui sont des espaces indépendants de la barre de navigation et traitent de thème connexe à la page courante. Nous pouvons retrouver ce cas sur les pages des filières dans la Galerie numérique NuMAD placée à gauche du texte. L'objectif est de permettre d'explorer le site en fonction de sujets d'intérêt que sont les domaines des métiers d'art et du design. Les informations introduisent les grands corps de métier inclus dans ce domaine, mais aussi de pouvoir contribuer à l'orientation du futur apprenant.

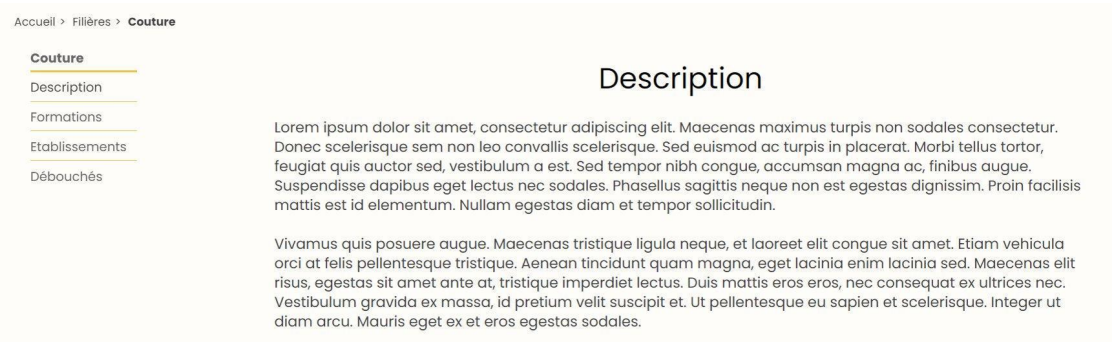

#### Figure 29 : capture d'écran de la page Filières

Aujourd'hui, la navigation web est très standardisée et la majorité des institutions adopte les mêmes caractéristiques : logo placé en haut à gauche permettant de retourner à la page d'accueil, les éléments utilitaires comme la barre de recherche sont placés plutôt en haut à droite, le menu principal est centré. Dans le bas de page, nous trouvons principalement les mentions légales, le plan du site ou/et les contacts. Dans cette section, nous trouvons les éléments d'aide en cas de problème.

La règle des trois clics pour une navigation efficace est souvent mentionnée. En réalité, cette règle est plutôt un conseil et non une obligation, car il existe parfois des architectures assez complexes. Il faut avant tout limiter la complexité des clics. Moins l'utilisateur se pose de questions, plus la navigation est simple, intuitive et fluide. Il est important de ne pas faire errer inutilement l'utilisateur dans le site simplement pour trouver une information.

La navigation sur smartphone est une conception plus délicate à cause de la place limitée, la zone en haut de l'écran est moins accessible. Par conséquent, le système de navigation doit être adapté au contenu et au contexte d'usage.

Outre la barre de navigation pour guider, il existe d'autres scénarios : le moteur de recherche est un outil idéal pour trouver l'information précise. Il a comme apparence un champ de saisie blanc ou gris clair avec écrit « recherche » en gris clair. Le plan de site est également efficace pour comprendre l'organisation globale du site, il est apprécié pour une lecture rapide par les déficients visuels, mais s'il est visité trop fréquemment, cela est peut-être synonyme d'une mauvaise organisation.

Les éléments du système de navigation sont ajustables aussi : le fil d'Ariane présentant le parcours effectué où l'utilisateur se situe dans le site. Il est habituellement placé sous la barre de navigation au-dessus du titre de la page. Les menus déroulants permettent un gain de place, et un accès rapide aux sous-rubriques au clic ou au survol de la souris. Ensuite, les boutons de navigation sont des composants graphiques utilisés comme des liens. Un court texte, voire un mot et être accompagné par une icône.

Les liens, quant à eux, sont des composants de base pour la navigation web, pour se déplacer. Il faut pouvoir les identifier en changeant leur couleur ou leur comportement. Ils ne doivent pas être trop courts pour qu'ils soient cliquables et accessibles facilement.

Comme pour les boutons, le texte du lien doit permettre de deviner le contenu de la page. Les liens doivent être cohérents sur tout le site qui doit toujours être désigné de la même manière et de la même façon pour les liens qui conduisent à la même page.

Après avoir recueilli les informations nécessaires et la conceptualisation, il est temps de passer à la phase de développement. Cette étape consiste à développer des prototypes, à réaliser des tests et à effectuer des révisions itératives pour améliorer les concepts. L'objectif de cette étape est de trouver la meilleure solution technique possible en tenant compte des contraintes et des exigences identifiées plus tôt. Cette étape consiste à transformer le concept en un site web fini avec un système fonctionnel. Il est, ensuite, important de l'évaluer et de le tester pour s'assurer de sa fiabilité et de sa performance. La phase de test et de validation est cruciale pour garantir que le produit répond aux normes de qualité et aux spécifications requises. Cela peut inclure des tests de performance, des tests de sécurité, des tests d'utilisabilité, ainsi que des tests de conformité réglementaire.

En définitive, la méthodologie de conception est un ensemble d'étape afin de rendre l'interface fonctionnelle que ce soit pour l'information et sa structure, la navigation ou encore l'esthétisme. Chaque étape de la méthodologie à son importance et doit être suivie avec rigueur pour s'assurer d'obtenir un résultat optimal adapté aux cibles : les publics.

# **IV. Les publics au centre de la réflexion : Défis et enjeux**

Nous allons explorer les divers défis et enjeux associés à l'intégration des publics dans la réflexion. En effet, considérer les besoins et les attentes des publics revêt une importance fondamentale lors de la mise en œuvre de l'ergonomie web, afin d'assurer la convivialité de l'interface. L'un des défis majeurs réside dans la variété des publics. Chaque individu possède des caractéristiques uniques et des exigences spécifiques. Par conséquent, il est impératif de mettre en place des approches participatives et inclusives pour incorporer l'ensemble des points de vue, garantissant ainsi la représentation des divers publics dans la réflexion. Cette diversité peut s'exprimer à différents niveaux, tels que le contexte social, culturel, géographique, et plus encore. Il est donc nécessaire de développer des stratégies adaptées à chaque public, tout en réévaluant régulièrement cette approche pour intégrer les évolutions et les modifications des pratiques et des usages sur les sites web.

#### **1. Inclusivité**

Le premier mot d'ordre semble l'inclusivité. Comme nous l'avons dit, la diversité des potentielles cibles impose au moins des fonctionnalités dans lequel l'ergonomie doit intervenir. Cela ne se limite pas aux simples exigences minimales, mais vise à créer une expérience où une égalité d'utilisation est indispensable.

Nous avons déjà parlé d'accessibilité, c'est-à-dire faciliter l'accès aux informations, qu'ils soient novices ou experts. Une navigation intuitive, des fonctionnalités d'accessibilité, une organisation claire des contenus permettent à un large éventail de personnes de profiter du contenu. Rendre accessible, c'est être inclusif. Elle permet de prendre en compte les personnes atteintes de handicap visuel, auditif, moteur ou cognitif, personnes âgées ou en difficulté d'apprentissage. Quel que soit le profil de l'utilisateur, le contenu peut être consommé de manière équitable. Nous retrouvons ici les principes cités dans la première partie comme la clarté, simplicité, cohérence et structure de l'information qui facilite la compréhension, et donne une meilleure expérience pour tous. En outre, les directives de la WCAG<sup>12</sup> (*Web Content Accessibility Guideline*) pour les sites web donnent des recommandations. Le guide conseille d'inclure la possibilité d'agrandir le texte, d'indiquer une alternative textuelle pour les images, une transcription, et une navigation claire et cohérente, entre autres. Toutes les recommandations ne peuvent être citées dans ce présent mémoire. Néanmoins, diverses technologies sont possibles, pour faciliter l'inclusion, néanmoins le principal enjeu ici, c'est leur mise en place.

Ensuite, l'accessibilité permet l'adaptation, mais d'autres éléments concernant cette dernière comme la personnalisation et la participation. L'interface utilisateur peut offrir des expériences personnalisées et d'explorer le patrimoine et la culture selon leur intérêt et leurs préférences. Cela peut encourager une participation active, stimuler la curiosité et favoriser l'implication du public dans la préservation et la promotion du patrimoine culturel. Cette adaptation peut être valorisée par la flexibilité des paramètres pour s'adapter aux préférences et aux besoins comme la taille du texte, le contraste des couleurs. Mais aussi, c'est prendre en compte les différentes plateformes et dispositifs, c'est-à-dire une conception réactive pour expérience optimale. De manière globale, une navigation intuitive permet de trouver les informations et les fonctionnalités recherchées sans aides. Ce qui permet une autonomie chez une grande majorité des utilisateurs.

Enfin, la notion d'éthique prend son sens en ergonomie. C'est terme philosophique dans lequel l'humain au centre de la réflexion. Selon le dictionnaire Le Robert, l'éthique est un ensemble des conceptions morales de quelqu'un, d'un milieu<sup>13</sup>.

<sup>12</sup> <https://www.w3.org/WAI/standards-guidelines/wcag/fr>

<sup>13</sup> <https://dictionnaire.lerobert.com/definition/ethique>

L'éthique pour l'ergonomie et la conception d'interface consiste à ne faire aucune exclusion, respecter les droits et les besoins de chacun. Pour cela, la transparence et la sécurité du site peuvent entrer en ligne de compte. Les concepteurs d'interface web ont une responsabilité envers les utilisateurs. Dans le domaine du design, on parle de design éthique prenant en compte l'écoconception ou encore la durabilité. Cette notion est importante en vue du design UX (*User Experience* ou Expérience utilisateur en français), car c'est l'utilisateur qui se trouve au centre de la réflexion. Penser l'accessibilité, c'est tenir compte des besoins et des capacités de différents utilisateurs, indépendamment de leur capacité physique ou cognitive, une interface conviviale et intuitive favorise l'inclusion et l'égalité qui sont deux principes éthiques importants. Dans la culture et le patrimoine, les enjeux sont similaires. L'ergonomie doit simplement contribuer à rendre l'interface utilisable facilement. Nous pouvons nous demander par conséquent si l'ergonomie doit guider l'utilisateur. La visibilité sur le fonctionnement de l'interface, des informations transparentes comme la collecte de données contribuent à prendre des décisions éclairées et permettent de donner confiance et autonomie à l'utilisateur. L'ergonomie doit également permettre à l'utilisateur de trouver les informations ou trouver l'aide en cas de problème. Néanmoins, l'ergonomie est utilisée pour guider. Le terme de *nudge* correspond à guider implicitement l'utilisateur pour qu'il ait un comportement. Cela peut être le bonhomme qui sourit lorsque l'on est à la bonne vitesse, mais aussi sur le web, un bouton mis en avant pour indiquer un choix. Cependant, cela peut entraîner une erreur de l'utilisateur s'il n'est pas assez attentif.

#### **2. Engagement :**

L'engagement du public indique un intérêt suscité en rendant les expériences plus attractives et conviviales. Une interface ergonomique entraînera davantage d'exploration et d'interaction. L'expérience sera plus immersive. L'utilisateur se sent impliqué dans le parcours. Il existe divers moyens de susciter l'interaction : des appels à l'action, des formulaires. Deux modalités existent : la saisie de données au clavier et la manipulation d'informations affichées avec la souris ou au doigt. L'usage du clavier est parfois vu comme contraignant, donc son usage doit être limité et occasionnel. Pour l'interface tactile, cela l'est encore plus grâce à la taille limitée des touches.

La manipulation directe est un mode de dialogue couramment utilisé disposant d'une souris et autre moyen de pointage. Cela consiste à agir directement sur l'objet. Il faut accompagner l'utilisateur dans l'interaction, notamment apporter des retours qui garantissent la visibilité sur le fonctionnement de l'application.

La souris est un outil de dialogue le plus utilisé sur ordinateur. Cela demande une coordination entre la main et la vue, mais l'apprentissage rapide.

L'apprentissage des gestes tactiles est rapide et la précision du geste est importante. L'agencement des informations affecte l'interaction, pour smartphone, les éléments actifs doivent être facilement accessibles avec le pouce. Il faut donc dimensionner les objets de manière à les rendre aisément sélectionnables avec le doigt. L'élément interactif nécessite d'être assez grand. La largeur moyenne est de 11 mm, donc en dessous de 8 mm, il nécessite une grande précision, ce qui est contraignant pour l'expérience utilisateur. Taille standard est 9 mm, si contexte contraignant alors les éléments doit mesurer 20 mm.

Les gestes tactiles doivent être limités aux standards et de parer aux erreurs de manipulations. Il est également conseillé de demander une confirmation des gestes déclenchant une opération difficilement réversible.

Les éléments d'interactions sont des objets de l'interface avec lequel on interagit. Il existe trois types d'éléments d'interaction. Les éléments de commande, bouton et menu, permettant de déclencher un traitement applicatif. Les éléments de sélection : bouton radio, case à cocher qui permet d'indiquer ces choix. Les éléments de saisie, composée de champs de saisie et boîtes de texte, servent à entrer des données textuelles.

Les boutons déclenchent une commande, visible en permanence et accessible immédiatement d'un seul clic ou appui. L'intitulé de la commande doit être explicite, employé un verbe en toutes lettres afin de comprendre immédiatement l'action qui va se produire.

#### **3. Test utilisateurs/évaluation ergonomique :**

Enfin, cette partie traite de l'évaluation ergonomique, une étape cruciale dans la conception et le développement de tout site web. L'évaluation ergonomique vise à évaluer l'adéquation aux besoins, capacités et limitations des utilisateurs, dans le but d'optimiser leur expérience utilisateur et leur satisfaction. L'évaluation ergonomique peut être abordée de différentes manières, en fonction du contexte d'utilisation, des objectifs de l'évaluation et des ressources disponibles. Parmi les méthodes d'évaluation les plus couramment utilisées, on trouve les tests utilisateur, les évaluations expertes, les observations sur le terrain et les enquêtes. Chaque méthode a ses avantages et ses limites, et elle peut être utilisée seule ou combinée avec d'autres méthodes, en fonction des besoins spécifiques du projet.

D'abord, les enquêtes et les interviews. Elles peuvent être menées individuellement ou en groupe. Pour savoir si un site web est efficace et répond aux besoins des utilisateurs, des tests utilisateurs sont nécessaires. Cela permet d'analyser directement le comportement d'un usager et d'estimer si le site doit subir des modifications ou si la conception est idéale. Les participants doivent être autant que possible le plus proche de la cible. Dans la plupart des cas : le testeur est soumis à un scénario et les observations mettent en valeur les défauts qui empêchent ou entravent la tâche à réaliser. Les testeurs jouent un rôle et s'expriment sur les dysfonctionnements, plus ils en disent, plus il est possible de recueillir des informations. Il est également important qu'un utilisateur s'exprime lorsqu'il est en difficulté, incite à parler et à expliquer le cheminement. Il n'y a pas de nombre idéal. Néanmoins, selon une étude de Nielsen et Laudauer datant de 1995 : cinq utilisateurs permettent de cerner 85 % des problèmes principaux (Amélie Boucher, 2009, p. 390) et vingt utilisateurs 95 %. Mais en réalité, les résultats dépendent de divers facteurs : les scénarios demandés, les types de participants, hétérogénéité de la cible, variabilité du plan de test ou la complexité des interfaces. Selon Amélie Boucher un consensus autour de huit à dix personnes est un compromis raisonnable en termes de coût et de résultat (Amélie Boucher, 2009, p. 392).

Ensuite, il existe le *focus group*. Les utilisateurs interrogés donnent leur opinion, en groupe.

L'audit ergonomique sert à évaluer les points forts et les points faibles au regard des règles ergonomiques. Cette méthode possède plusieurs bénéfices : elle permet de mettre en avant les difficultés. Elle peut être réalisée sur différentes phases de projet même si elle est souvent réalisée lors de la première phase. L'audit ne fait pas appel aux

utilisateurs finaux, mais il est réalisé par un ou plusieurs experts en ergonomie. Il existe d'ailleurs une grille d'évaluation basée sur norme ISO 9241.

Une autre méthode consiste à faire des tests de perception visant à évaluer la compréhension du site, dans les premières phases du projet, et permet d'identifier les problèmes. Le déroulé consiste à montrer le prototype à l'utilisateur et a analysé la façon dont il le comprend : l'interprétation de la page permet de vérifier que les zones de navigation sont repérables et que le texte et les liens sont correctement compris.

Les tests utilisateur sont très répandus, et c'est une méthode efficace pour évaluer l'ergonomie directement avec les utilisateurs. La nature des tests et des scénarios proposés dépend de l'interface développée.

Enfin, l'*eye-tracking* ou oculométrie en français consiste à suivre les mouvements oculaires sur l'écran, permet de voir ce que regarde l'utilisateur. Il signale notamment le traitement de l'information pour vérifier si l'interface est correctement perçue. Ce n'est pas le plus répandu, car il faut un matériel particulier.

Au-delà de l'aspect projet, ces méthodes d'évaluation ergonomique peuvent aussi être utilisées après la mise en ligne du site. L'évaluation continue est grandement utile pour vérifier que le site est toujours à jour. Interrogé sur la lisibilité des informations, particulièrement quand le site est souvent enrichi. Interroger la convivialité et l'attractivité de l'interface permet de voir si le site répond toujours aux mêmes attentes et besoins.

L'université de Tours a entrepris la création d'un nouvel intranet UTnet. Suite à une entrevue rapide avec Florence Dambrine, webmastrice de l'université, l'objectif de l'intranet est de regrouper l'ENT et l'Intranet pour devenir UTnet. La cible de ce projet est diverse, il y a tout type de profil plus ou moins à l'aise avec le web. La création de UTnet a duré huit mois. Le rétroplanning était serré. Les rendez-vous étaient donc réguliers. Le processus a consisté à un appel au bénévolat. Le panel donnait leur avis. Dans la plupart des cas, le panel allait dans le même sens que la présidence. Il est important de la souligner car, dans tout projet, les utilisateurs sont indispensables pour comprendre les besoins et développer un outil qui leur est accessible, mais il y a des limites budgétaires ou politiques par exemple. Environ quatre-vingt-cinq personnes

constituent le panel et ont participé à quatre réunions. D'abord le projet leur a été présenté où ils ont pu donner leur avis sur la charte graphique ou faire des propositions de nom. Ensuite, l'outil leur a été présenté. Leur avis a été sollicité sur l'arborescence notamment. Au moment du développement, leur retour a été important afin de faire remonter les ajustements, mais aussi de pouvoir les former à l'outil avant sa sortie. Ce changement d'outil provoque des changements qui peuvent freiner l'utilisation. Ces réunions successives permettent un accompagnement non-négligeable. De plus, le panel joue un rôle d'ambassadeur et prescripteur. À l'avenir, lorsque l'outil va évoluer, il sera soumis au panel. Les participants à la démonstration au lendemain de la sortie jouent un rôle de relais, donc le processus est bénéfique, car le panel peut aussi accompagner d'autres personnes au changement. Ils ont le sentiment de construire avec l'équipe l'outil.

L'évaluation ergonomique est une étape essentielle dans la conception et le développement de tout site web. L'objectif fondamental est de mesurer l'adéquation des besoins et des capacités des utilisateurs en vue d'améliorer leur expérience et leur satisfaction. Elle peut être abordée selon différentes approches. Parmi les méthodes présentées, chacune possède ses avantages et ses limites. L'implication des utilisateurs contribue donc à avoir un regard distant et à la réussite du projet.

Nous avons exploré en profondeur les enjeux associés à l'intégration des publics dans la réflexion ergonomique. Le défi clé réside dans la diversité des publics, chacun ayant leur caractéristique et leur exigence. Pour relever ce défi, il est nécessaire de mettre en place des approches participatives et inclusives tout en s'adaptant aux évolutions des pratiques et des usages. L'inclusivité est un point de départ pour entreprendre des réflexions sur l'accessibilité. Malgré, les recommandations du WCAG, la mise en place des dispositifs peuvent être difficiles soit par coût budgétaire, soit par politique. L'engagement se révèle également vital pour susciter la curiosité et la découverte du patrimoine. Enfin, l'évaluation ergonomique et les tests utilisateurs sont des moyens précieux pour garantir la réussite des objectifs pendant et après la mise en

ligne du site. En somme, ces enjeux sont complexes et exigent une compréhension approfondie des publics et des utilisateurs.

# **V. Conclusion :**

Comme nous l'avons vu dans le développement, l'ergonomie à jour un rôle primordial et indispensablement dans la conception d'interface et une bonne expérience utilisateur : elle est un facteur de confiance et de satisfaction, mais aussi de détention de l'attention. Elle garantit la satisfaction des besoins et le succès des objectifs. Théoriquement, des principes, des théories existent, néanmoins ce ne sont pas des règles strictes. C'est un dialogue entre les clients et les concepteurs de dialogue afin de trouver les meilleures solutions. Par conséquent, dans la pratique, la conception d'interface est un équilibre entre divers points : l'accessibilité, le design, l'attractivité, l'engagement et la demande des clients. Toutefois, le principal enjeu reste les publics et les utilisateurs dont l'outil leur est destiné. L'ergonomie par essence prend en compte les usagers et leur témoigne du respect quant à l'utilisation des sites web. Elle rend l'interface présente comme un outil tout en étant discrète sur le plan de la charge cognitive.

Dans les projets informatiques, les méthodes de conception ergonomique contribuent à diminuer les coûts de développement. L'implication de l'utilisateur final dès les phases de conception du site peut rapidement consolider avec le client sa compréhension du besoin. Selon Jean-François Nogier, les gains peuvent s'élever à 30 % environ du budget (Jean-François Nogier, 2020, p. 17). Il paraît donc impératif de connaître la cible et de dialoguer. En établissant le dialogue, les retours montrent que leur point de vue est pris en compte. L'autre avantage concerne les usagers, car comme pour le nouvel intranet de l'université de Tours, ils permettent de les accompagner dans le changement tout en créant un cercle vertueux, ils forment à leur tour d'autres utilisateurs. Un climat d'échange profite aux deux parties, concepteurs et utilisateurs, en favorisant le renouvellement de l'expérience utilisateur.

De plus, les suivis statistiques et les retours utilisateurs recueillis après la mise en ligne d'un site web revêtent une importance : les statistiques permettent de cartographier la fréquentation du site, le temps de consultation des pages, etc, validant (ou non) les objectifs fixés. Cette démarche continue donc et peut s'améliorer en ajustant l'organisation du site en fonction des comportements observés.

En somme, l'ergonomie est bien plus qu'un simple aspect de la conception d'interface web, c'est un pilier essentiel pour les concepteurs, mais surtout pour les utilisateurs afin de créer des expériences en ligne engageantes, fonctionnelles et utiles et garantir une connexion entre eux et les ressources culturelles et patrimoniales.

Nous avons très peu parlé de cet aspect, mais le budget est le principal frein aux démarches. Malgré l'intérêt, comme l'a indiqué Jean François Nogier, les institutions n'ont pas le budget à procéder à des entretiens, enquête, faire appel à un spécialiste de l'ergonomie ou comme nous l'avons suggéré dans la dernière partie lorsque la cible est un public large, il est difficile de mettre en place toutes les solutions existantes pour une ergonomie parfaite si elle existe.

# **Bibliographie :**

- APC1 et Designers interactifs. 2013. *Le design des interfaces numériques en 170 mots-clés : Des interactions Homme-Machine au design interactif — ScholarVox Université*. Dunod[.](https://univ-scholarvox-com.proxy.scd.univ-tours.fr/reader/docid/88811843/page/19?searchterm=affordance) [https://univ-scholarvox-com.proxy.scd.univ-tours.fr/reader/docid/88811843/page](https://univ-scholarvox-com.proxy.scd.univ-tours.fr/reader/docid/88811843/page/19?searchterm=affordance) [/19?searchterm=affordance](https://univ-scholarvox-com.proxy.scd.univ-tours.fr/reader/docid/88811843/page/19?searchterm=affordance).
- Boucher, Amélie. 2009. *Ergonomie web pour des sites web efficaces*. 2e éd. Accès libre. Eyrolles.
- ———. 2010. *Ergonomie web illustrée : 60 sites à la loupe — ScholarVox Université*. Eyrolles. [https://univ-scholarvox-com.proxy.scd.univ-tours.fr/reader/docid/45007624/page](https://univ-scholarvox-com.proxy.scd.univ-tours.fr/reader/docid/45007624/page/17) [/17](https://univ-scholarvox-com.proxy.scd.univ-tours.fr/reader/docid/45007624/page/17).
- ———. 2013. *Mémento - Ergonomie web Ed. 3 - ScholarVox Université*. 3 <sup>e</sup> éd. Eyrolles.

[https://univ-scholarvox-com.proxy.scd.univ-tours.fr/reader/docid/88813691/page](https://univ-scholarvox-com.proxy.scd.univ-tours.fr/reader/docid/88813691/page/14?searchterm=ergonomie) [/14?searchterm=ergonomie](https://univ-scholarvox-com.proxy.scd.univ-tours.fr/reader/docid/88813691/page/14?searchterm=ergonomie).

- Chevalier, Aline. 2017. «Chapitre VI. Ergonomie et esthétique, quels liens ? » In *La conception des documents pour le Web*. Papiers. Villeurbanne : Presses de l'enssib. [https://doi.org/10.4000/books.pressesenssib.1723.](https://doi.org/10.4000/books.pressesenssib.1723)
- Krishna, Golden. 2015. *The Best Interface Is No Interface: The Simple Path to Brilliant Technology*. New Riders.
- Laville, Antoine. 2004. « 2. Repères pour une histoire de l'ergonomie francophone ». In *Ergonomie*, 37‑50. Hors collection. Paris cedex 14 : Presses Universitaires de France. <https://doi.org/10.3917/puf.falzo.2004.01.0037>.
- Leblanc, Elina. 2019. « Bibliothèques numériques enrichies et participatives : Utilisateurs, services, interfaces ». Phdthesis, Grenoble UGA — Université Grenoble Alpes. <https://hal.science/tel-03784540>.
- Meirelles, Isabel. 2014. *Design de l'information*. Parramon. <https://www.fnac.com/a7066163/Isabel-Meirelles-Design-de-l-information>.
- Nogier, Jean-François. 2020. *UX Design et ergonomie des interfaces Ed. 7 —* ScholarVox Université. 7<sup>e</sup> éd. Dunod. [https://univ-scholarvox-com.proxy.scd.univ-tours.fr/reader/docid/88902774/page](https://univ-scholarvox-com.proxy.scd.univ-tours.fr/reader/docid/88902774/page/17) [/17](https://univ-scholarvox-com.proxy.scd.univ-tours.fr/reader/docid/88902774/page/17).
- Nogier, Jean-François, Thierry Bouillot, et Jules Leclerc. 2013. *Ergonomie des interfaces : Guide pratique pour la conception des applications web, logicielles, mobiles et tactiles*. 5 <sup>e</sup> éd. Dunod.

[https://univ-scholarvox-com.proxy.scd.univ-tours.fr/reader/docid/88811909/page](https://univ-scholarvox-com.proxy.scd.univ-tours.fr/reader/docid/88811909/page/8) [/8](https://univ-scholarvox-com.proxy.scd.univ-tours.fr/reader/docid/88811909/page/8).

- Norman, Don. s. d. « The Design of Everyday Things ».
- Rosati, Luca. 2013. « How to Design Interfaces for Choice: Hick-Hyman Law and Classification for Information Architecture ». *Slavic, A., Akdag, S. A., & Davies, S. (2013). Classification & Visualization: Interfaces to Knowledge : Proceedings of the International UDC Seminar 24-25 October 2013, the Hague, the Netherlands, Organized by UDC Consortium, the Hague. Würzburg: Ergo*. [https://www.lucarosati.it/download/papers/hick-law-classification.pdf.](https://www.lucarosati.it/download/papers/hick-law-classification.pdf)

# **Sitographie :**

- « Accueil ». 2023. Cité internationale de la gastronomie et du vin. 31 décembre 2023. <https://www.citedelagastronomie-dijon.fr/>.
- « Accueil PATAMIL ». 2023. 3 juillet 2023. [https://patamil.centraider.org/.](https://patamil.centraider.org/)
- « Accueil · Recherche en Images Tours Archéologique · RiTA ». s. d. Consulté le 15 juin 2023. [https://rita.huma-num.fr/s/rita/page/accueil.](https://rita.huma-num.fr/s/rita/page/accueil)
- « Bienvenue sur le site de la Fondation du patrimoine ». s. d. Consulté le 15 juin 2023. [https://www.fondation-patrimoine.org/.](https://www.fondation-patrimoine.org/)
- « CartoMundi Accueil ». s. d. Consulté le 15 juin 2023[.](http://www.cartomundi.fr/site/Axx.aspx?view=A01) [http://www.cartomundi.fr/site/Axx.aspx?view=A01.](http://www.cartomundi.fr/site/Axx.aspx?view=A01)
- « Éditions Le Robert : la référence en langues pour définir, traduire, corriger et certifier — Dictionnaire Le Robert ». s. d. Le Robert. Consulté le 16 juin 2023. [https://www.lerobert.com/.](https://www.lerobert.com/)
- Initiative (WAI), W3C Web Accessibility. s. d. « Vue d'ensemble des Règles pour l'accessibilité des contenus Web, (WCAG) ». Web Accessibility Initiative (WAI). Consulté le 3 juillet 2023[.](https://www.w3.org/WAI/standards-guidelines/wcag/fr)

<https://www.w3.org/WAI/standards-guidelines/wcag/fr>.

- « ISO 9241-110:2020 (fr), Ergonomie de l'interaction homme-système Partie 110 : Principes d'interaction ». s. d. Consulté le 12 juillet 2023[.](https://www.iso.org/obp/ui/fr/#iso:std:iso:9241:-110:ed-2:v1:fr) <https://www.iso.org/obp/ui/fr/#iso:std:iso:9241:-110:ed-2:v1:fr>.
- « ISO 9241-210:2019 (fr), Ergonomie de l'interaction homme-système Partie 210 : Conception centrée sur l'opérateur humain pour les systèmes interactifs ». s. d. Consulté le 12 juillet 2023[.](https://www.iso.org/obp/ui/fr/#iso:std:iso:9241:-210:ed-2:v1:fr) [https://www.iso.org/obp/ui/fr/#iso:std:iso:9241:-210:ed-2:v1:fr.](https://www.iso.org/obp/ui/fr/#iso:std:iso:9241:-210:ed-2:v1:fr)
- « Musée des Beaux Arts Musée des Beaux Arts ». s. d. Consulté le 12 juillet 2023. <https://mba.tours.fr/>.

# **Annexes : Images :**

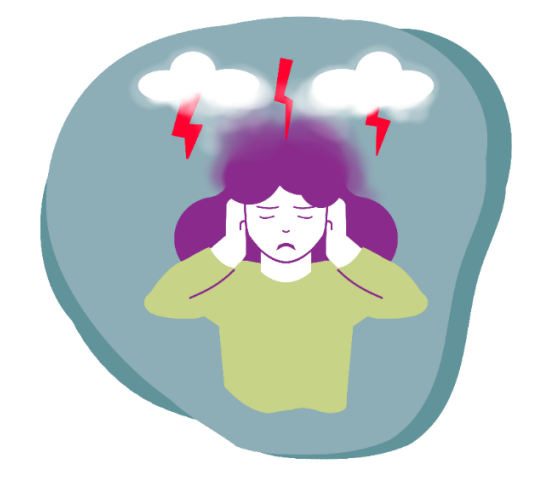

*Figure 1 : Illustration d'une femme dans la tourmente.*

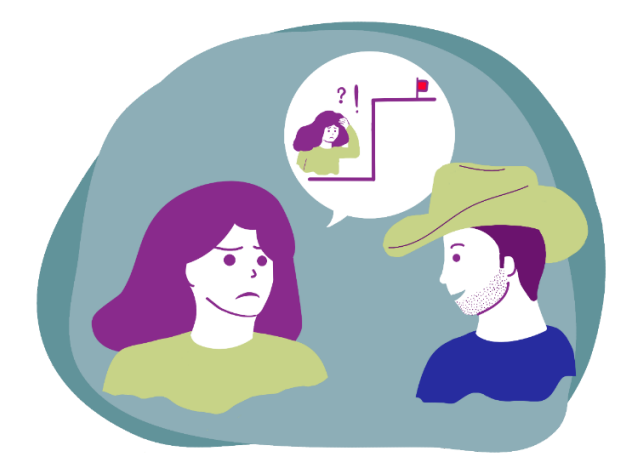

*Figure 2 : Illustration montrant la femme en train d'expliquer son problème à un coach familial.*

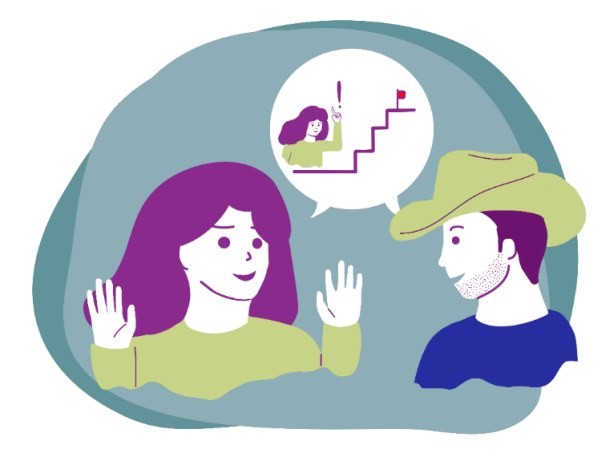

*Figure 3 : Illustration montrant la femme et le coach entrain de trouver la solution ensemble.*

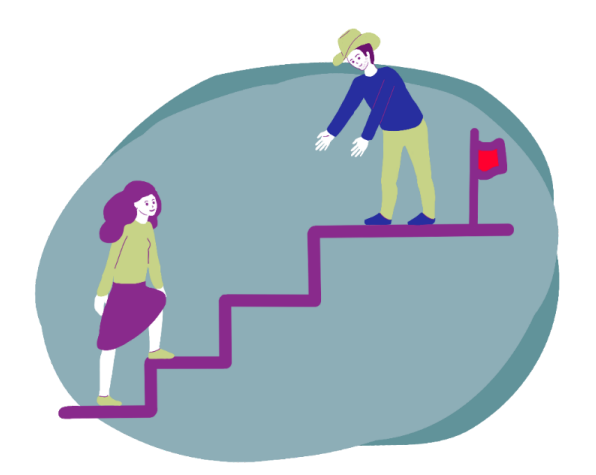

*Figure 4 : Dernière illustration montrant la femme en train atteindre son objectif.*

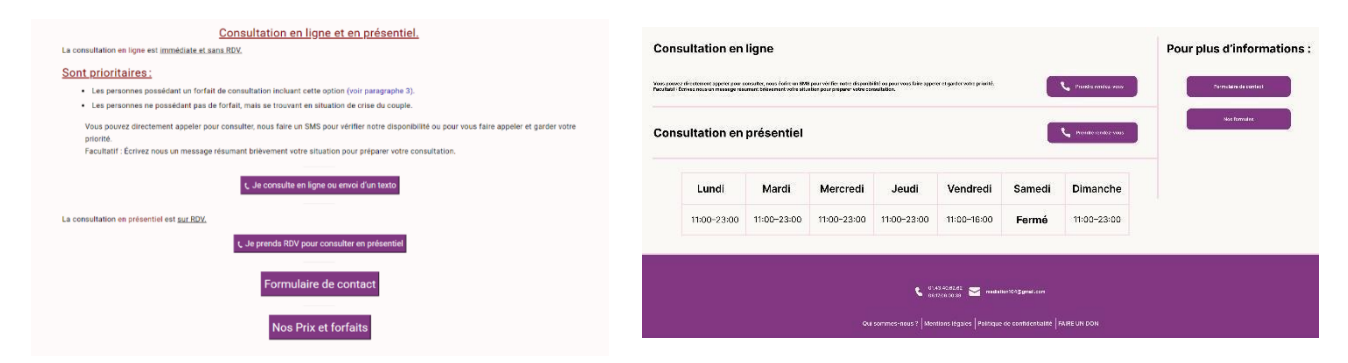

*Figure 5 : Bas d'article d'origine*

Figure 6 : Dernière version proposé du bas d'article

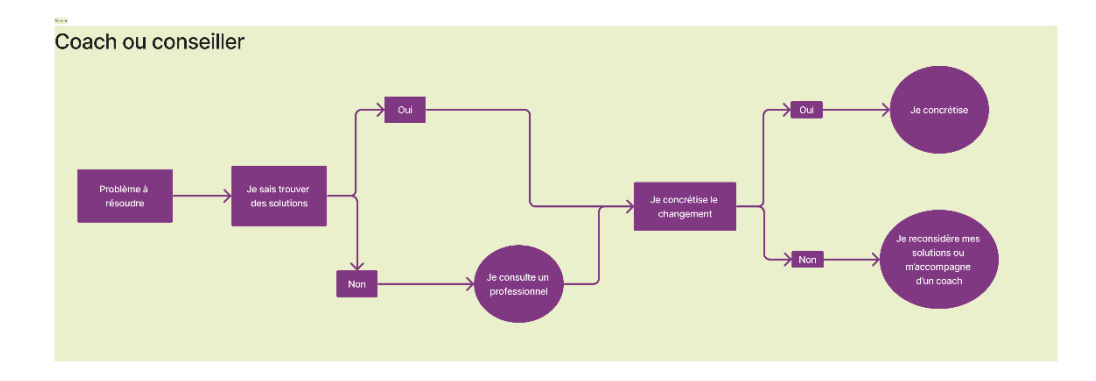

*Figure 7 : Organigramme présentant le cheminement d'une personne cherchant de l'aide*

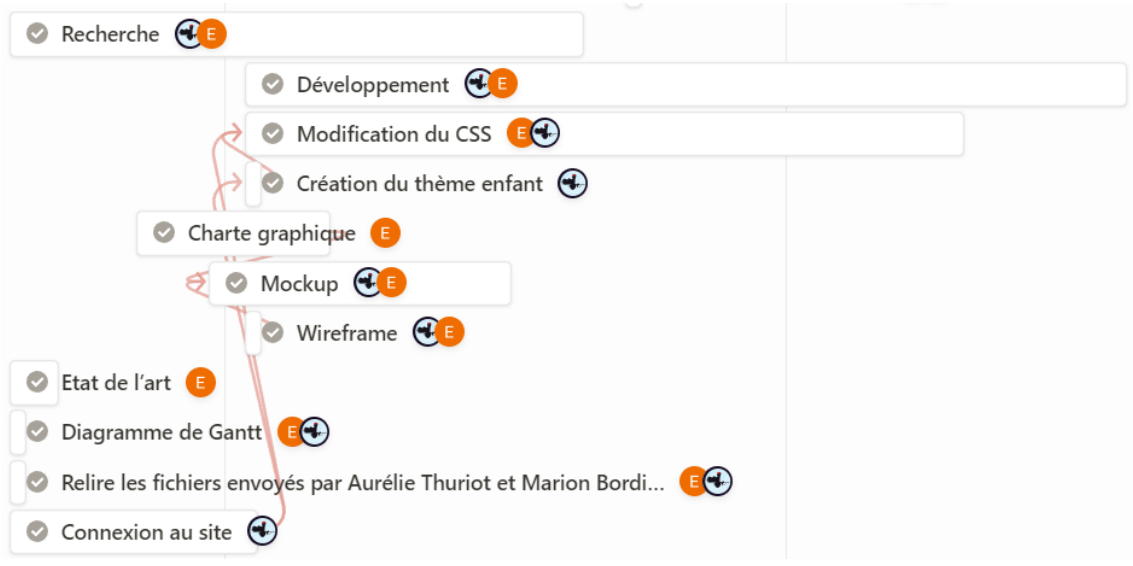

*Figure 8 : Diagramme de GANTT.*

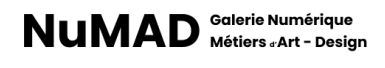

*Figure 9 : Logo de la galerie numérique NuMAD.*

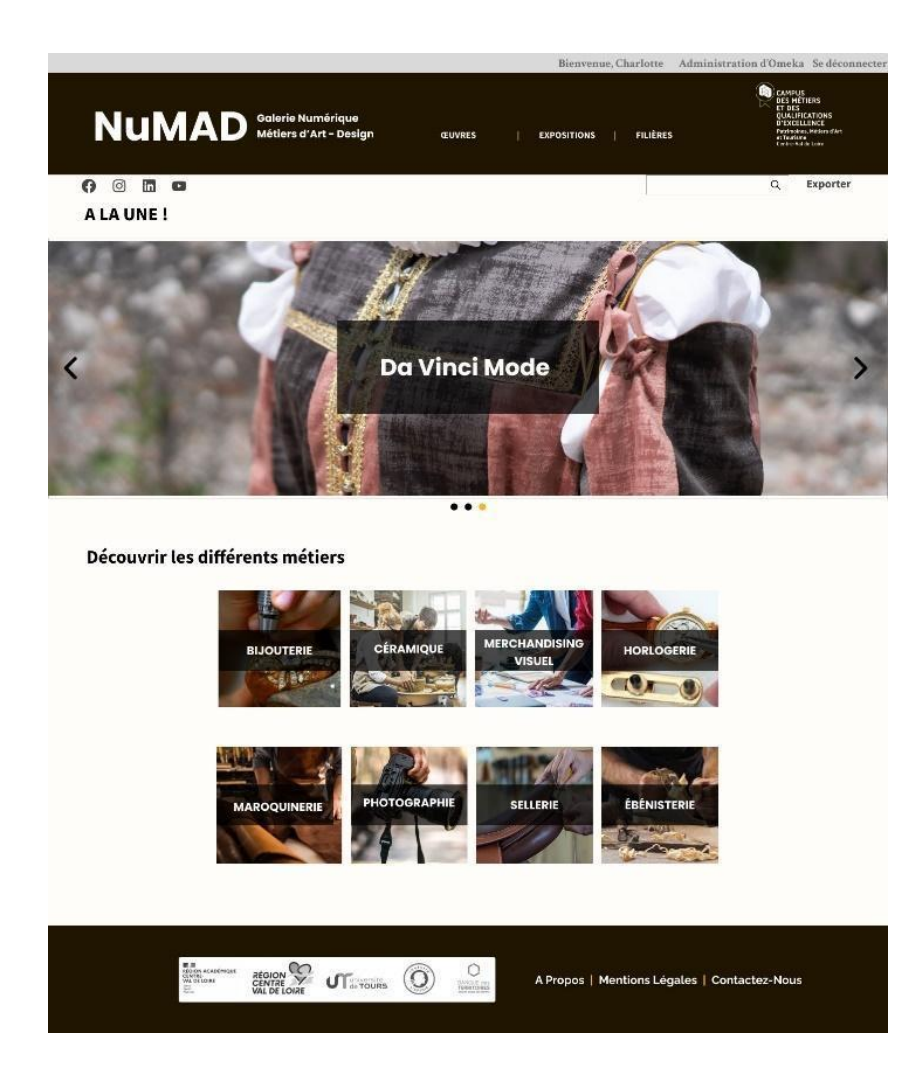

*Figure 10 : Maquette de la page d'accueil de la galerie NuMAD*

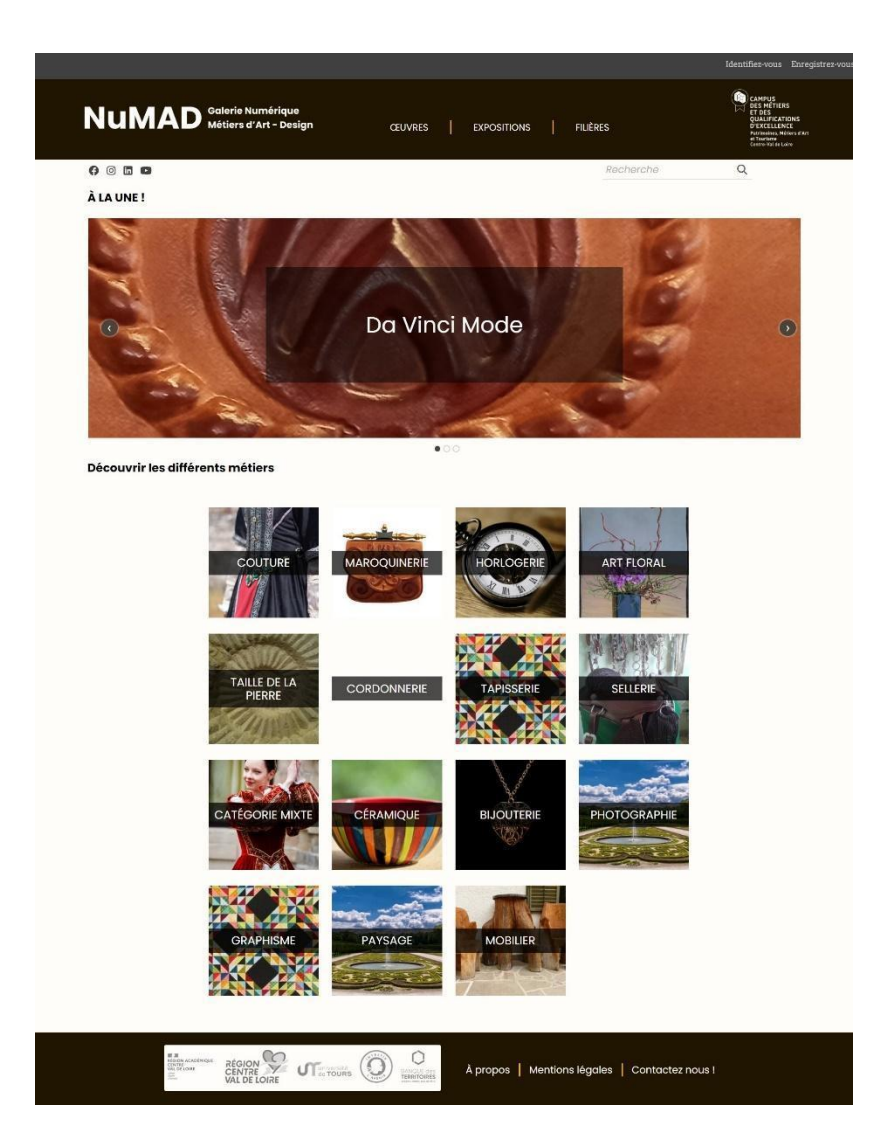

*Figure 11 : Capture d'écran de la version finale de la page d'accueil*

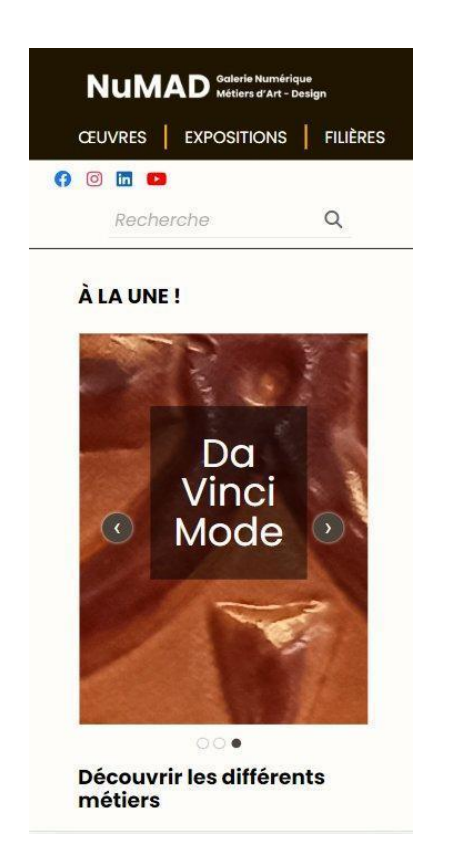

*Figure 12 : Capture d'écran de la page d'accueil au format smartphone*

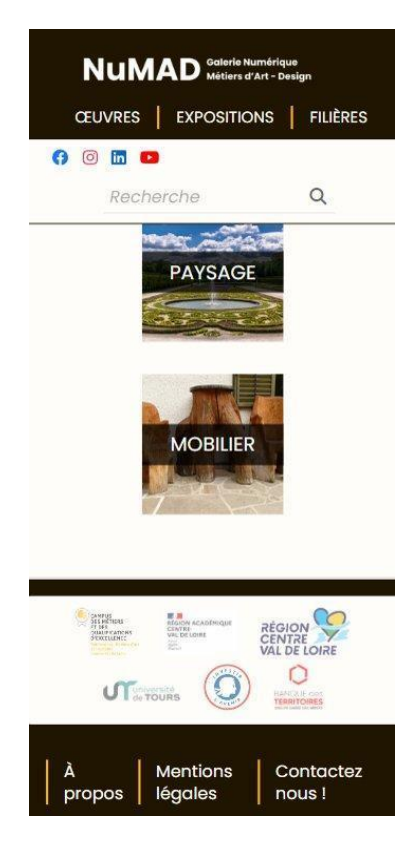

*Figure 13 : Capture d'écran du footer de la page d'accueil au format smartphone*

# Untitled Gantt Project

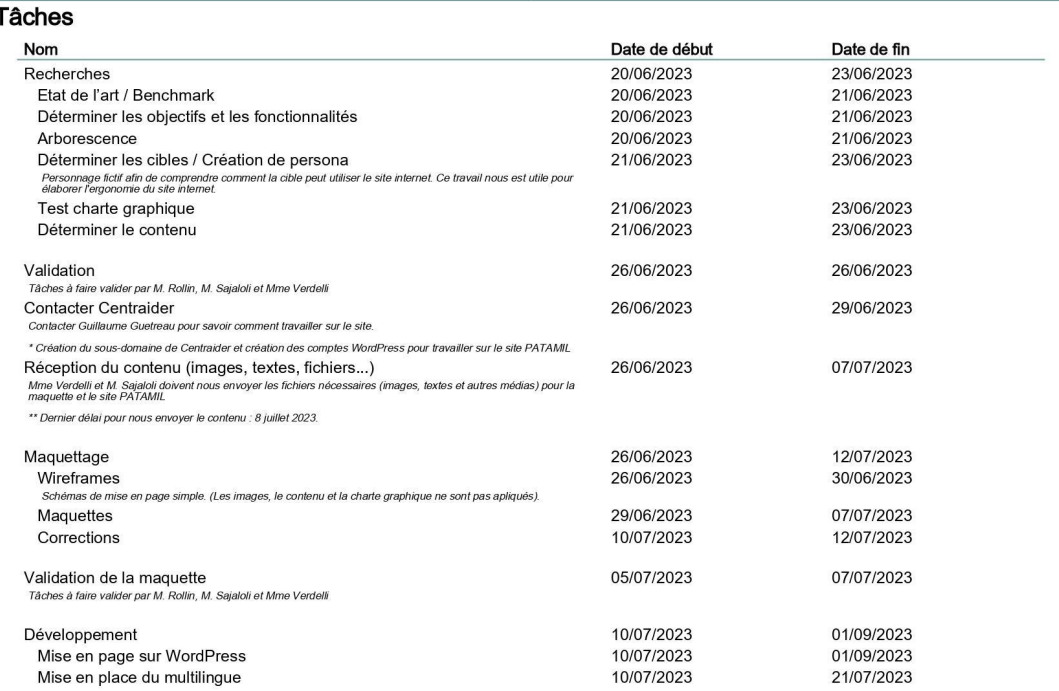

#### **Untitled Gantt Project**

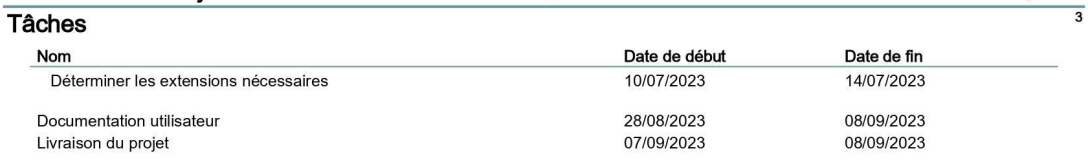

22 juin 2023
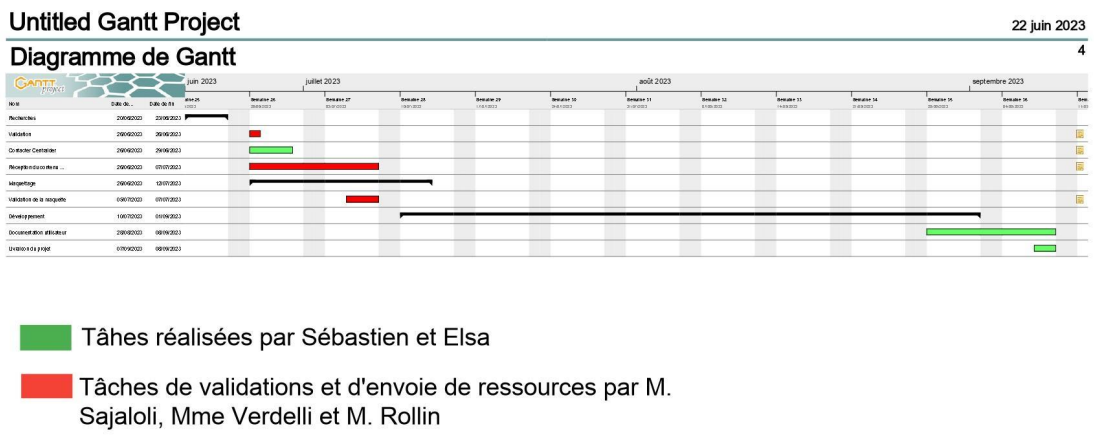

*Figure 14 : Diagramme de GANTT*

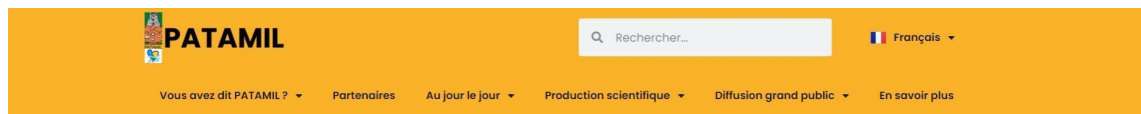

*Figure 15 : Capture d'écran du header du site PATAMIL*

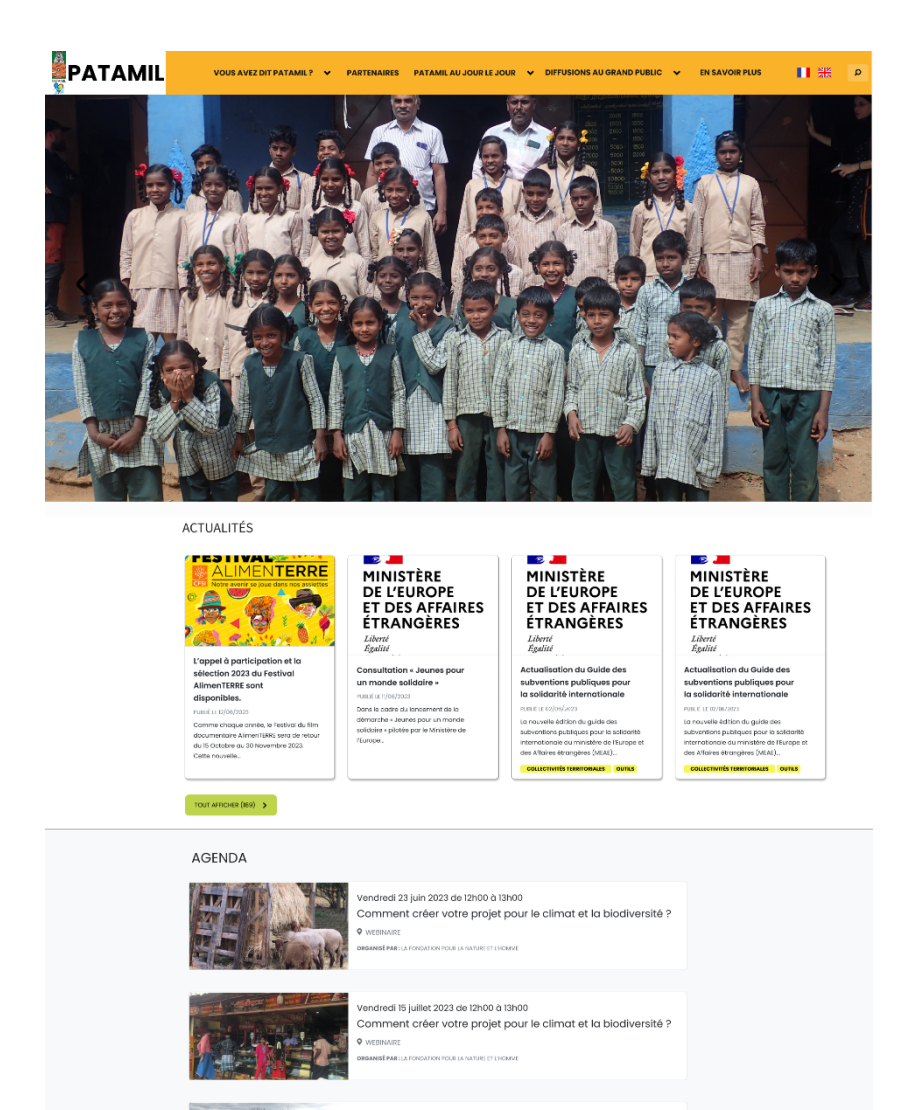

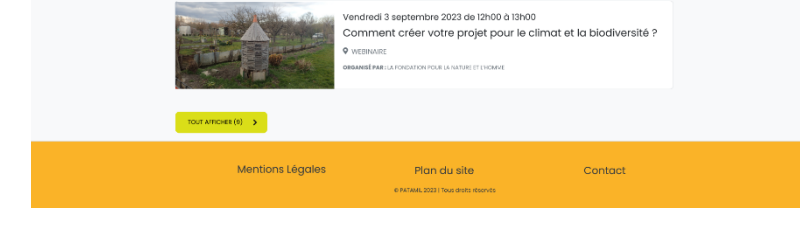

*Figure 16 : Maquette de la page d'accueil*

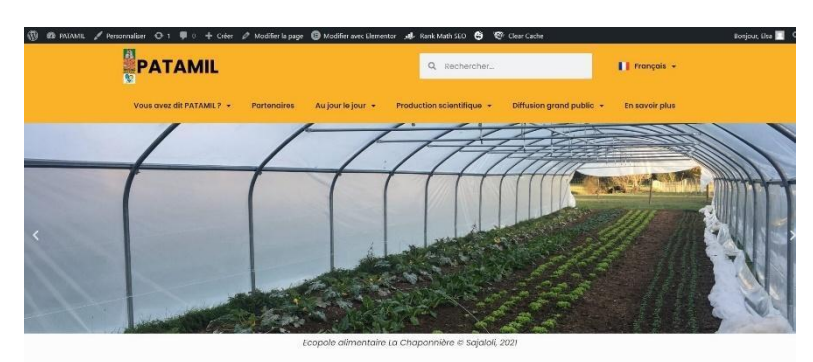

PATAMIL – ÉQUITÉ ALIMENTAIRE ET PROJETS ALIMENTAIRES DE<br>TERRITOIRE – RÉGION CENTRE –TAMIL NADU, REGARDS CROISÉS

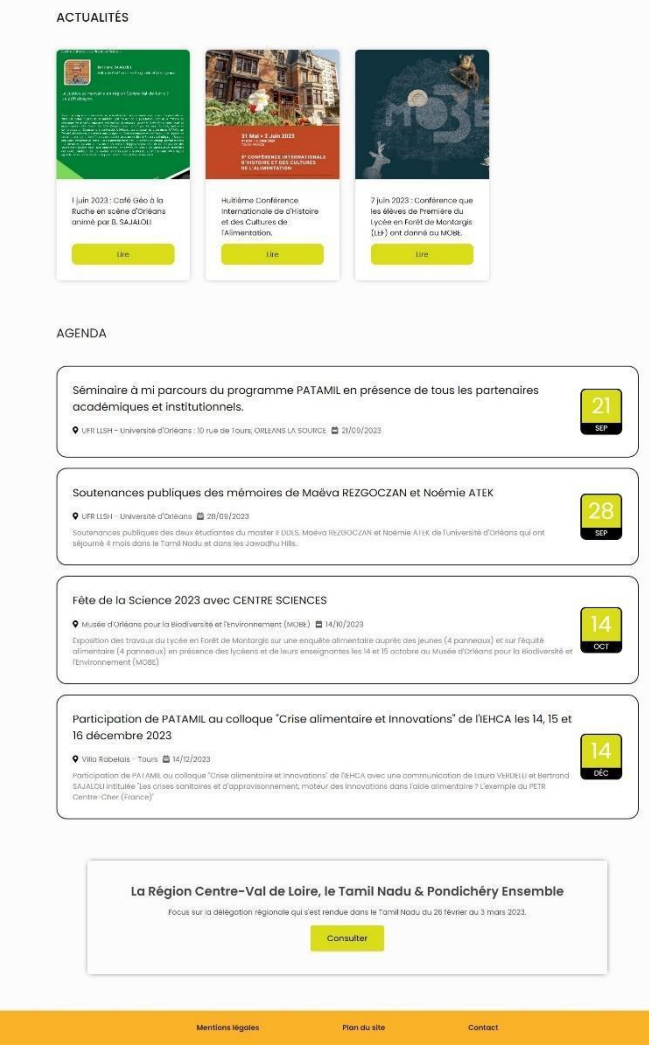

*Figure 17 : Capture d'écran de la page d'accueil du site PATAMIL*

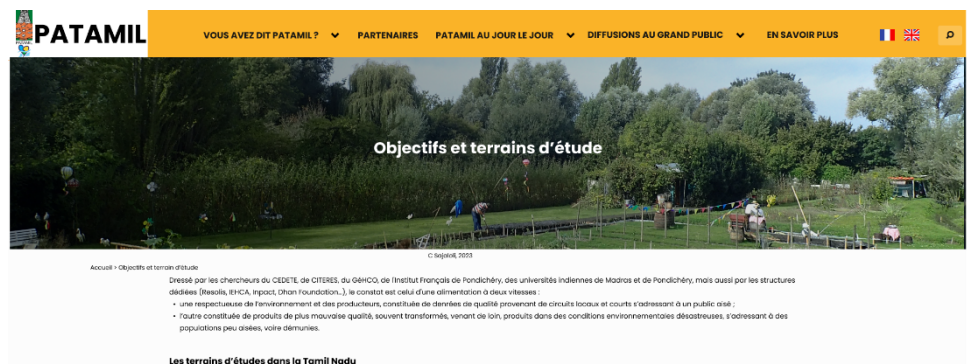

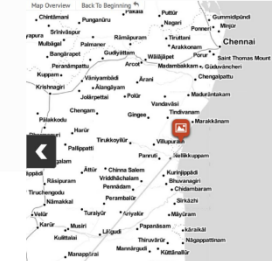

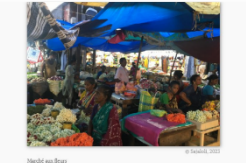

## **PONTDICHERY**

ins d'études en région Centre Val de Loire

.<br>des résultats

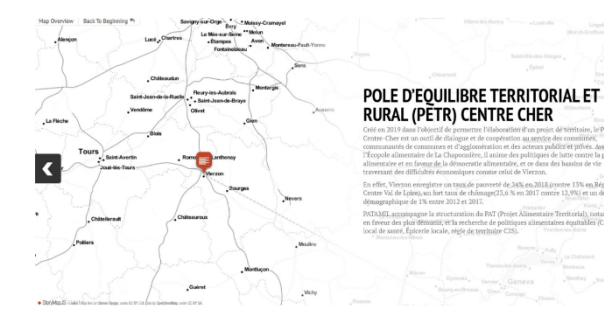

RESOLIS qui accompagne les projets alimentaires des territoires<br>afin notamment de repêrer et de diffuser les dynamiques de tra et qui le les initiatives de terrain jou

side dans les angles morts de la recherche sur l'injust<br>iu nombreux, attendant des retombées opérationnell  $\mathbf{e}$ ásida dans les angles morts de la recherche sur l'injustice at l'équipation internetives, les travusx scientifiques sur la démocré<br>eu nombreux, attendant des retornbées opérationnelles. Cette doine, jou sonceptuelle, vise ifiques sur la <mark>d</mark><br>ir des travaux i

## En Inde, l'ONG A.S.I.E., la<br>Dhan Foundation et<br>Finstitut Français et<br>Tuniversité de Madras et<br>Celle de Pondichéry, avec<br>Selle de Pondichéry, avec<br>Ses nombreux partendire<br>Jocaux (INDP...) Le réseau régional<br>acteurs CENTRAIDE<br>rassemble plus de<br>partenaires engag<br>la solidarité interna<br>et l'aide au<br>développement au régional multi-<br>: CENTRAIDER qui<br>ble plus de 900<br>aires engagés dan<br>arité internationale<br>? au service ae cooperation<br>centralisée de la région,<br>ssent en Inde via Lucie<br>vineau, Volontaire du<br>gres, qui est<br>coltement associée à<br>laboration et à la<br>nduite du projet PATAMIL dec<br>pré<br>Dev<br>Proj ı RTI réseau<br>eurs el<br>. Mentions Légales Plan du site Contact

Figure 18 : Maquette de la page Objectifs et terrains d'étude

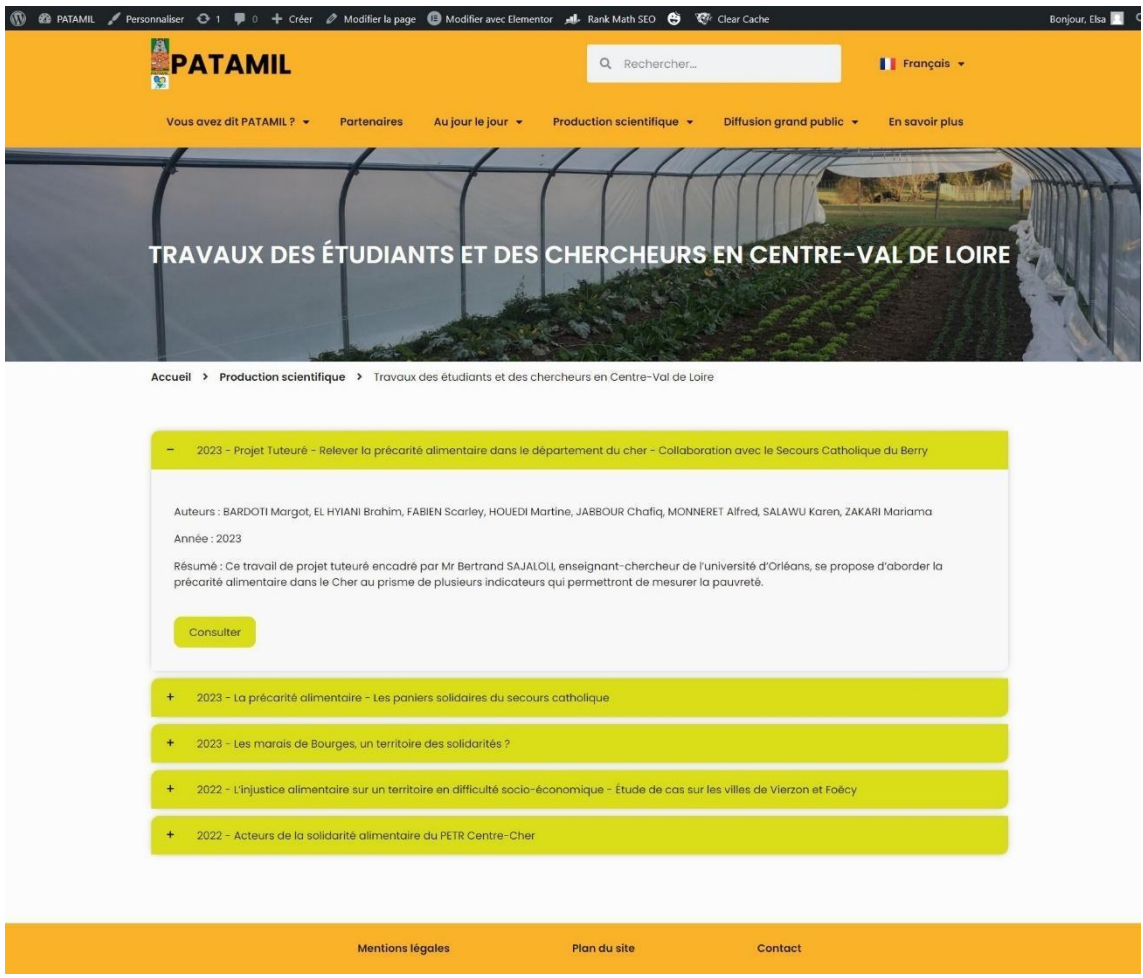

Figure 19 : capture d'écran de la page « Travaux des étudiants et des chercheurs en Centre-Val de Loire

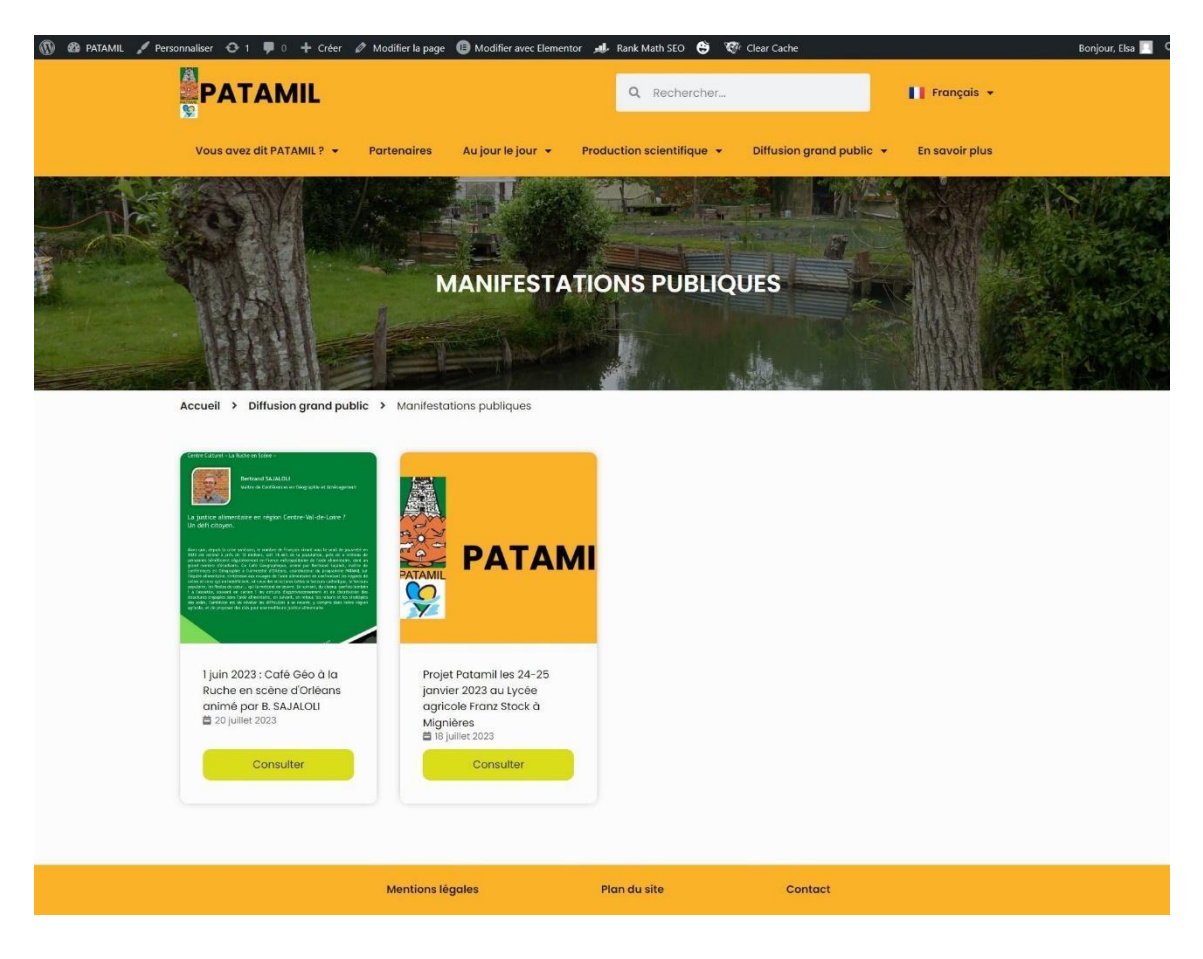

*Figure 20 : capture d'écran de la page « Manifestations publiques »*

## **Évaluations :**